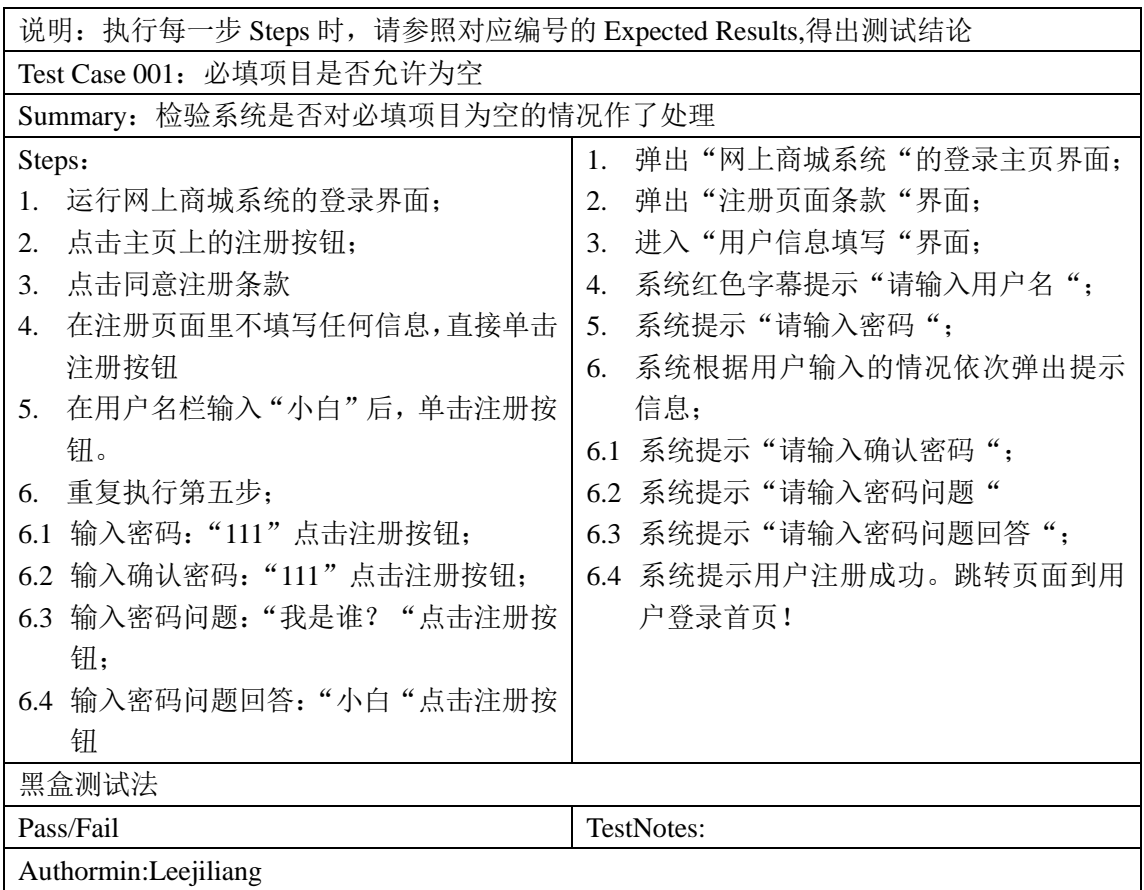

## 以下是用户管理模块中添加注册信息功能的测试用例集:

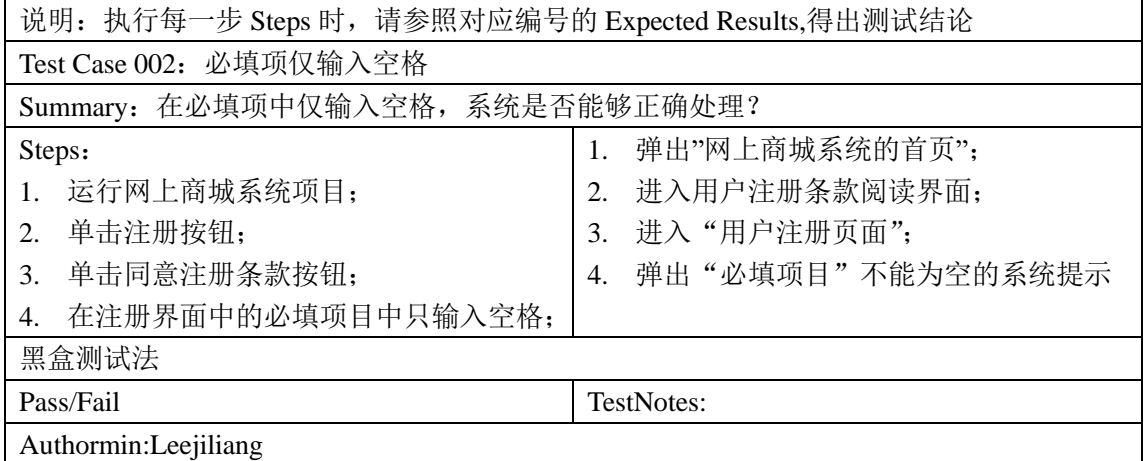

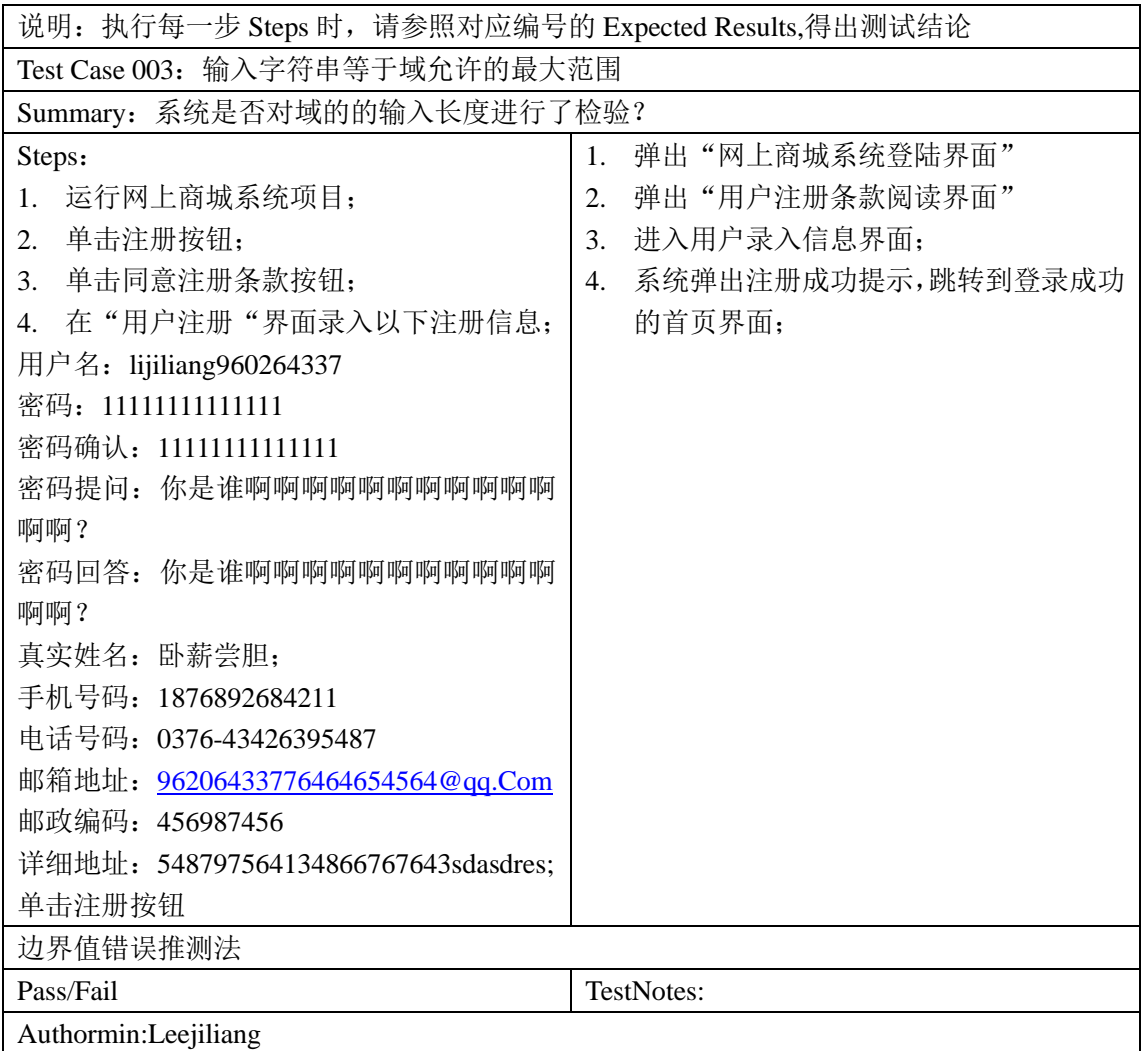

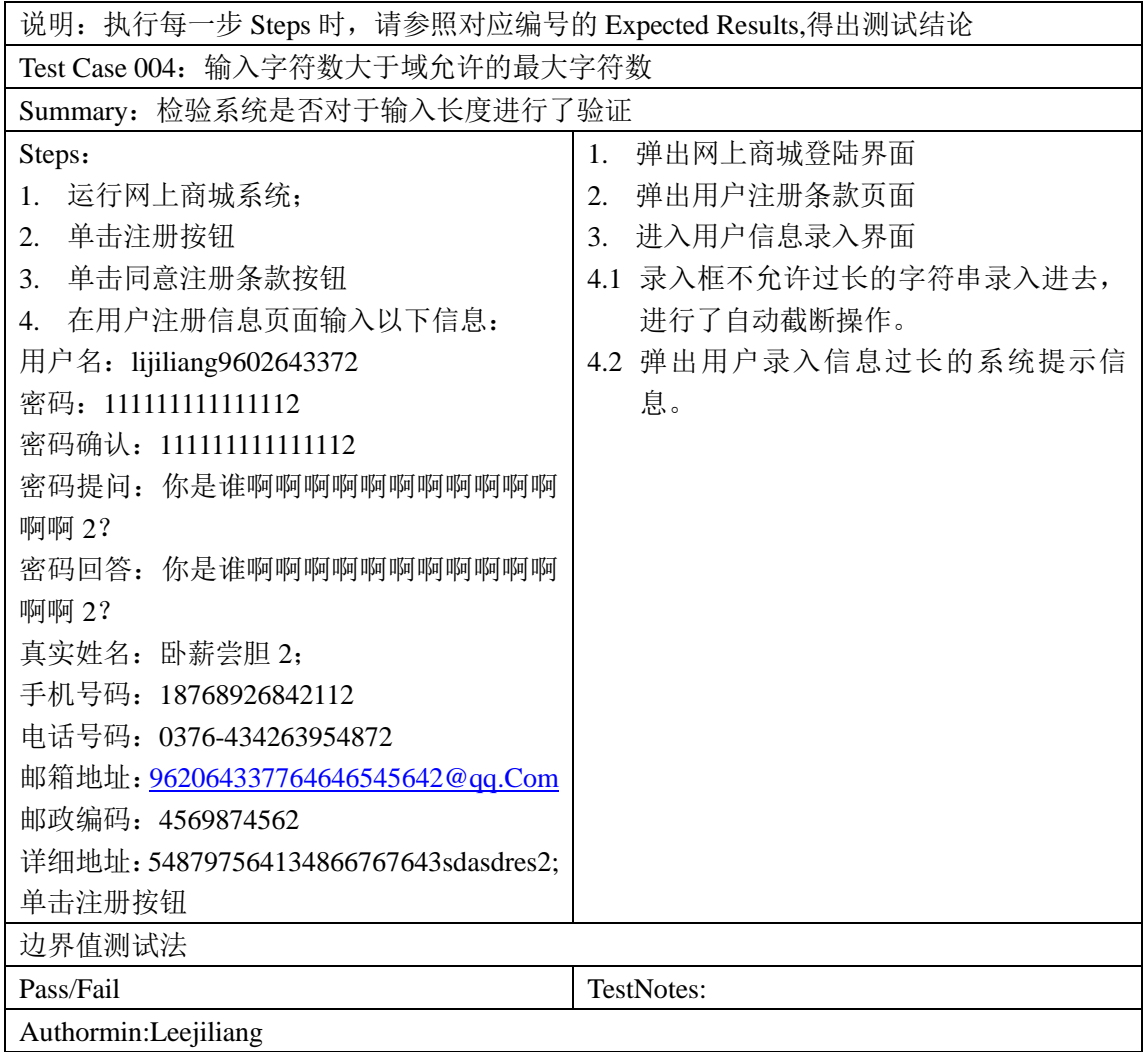

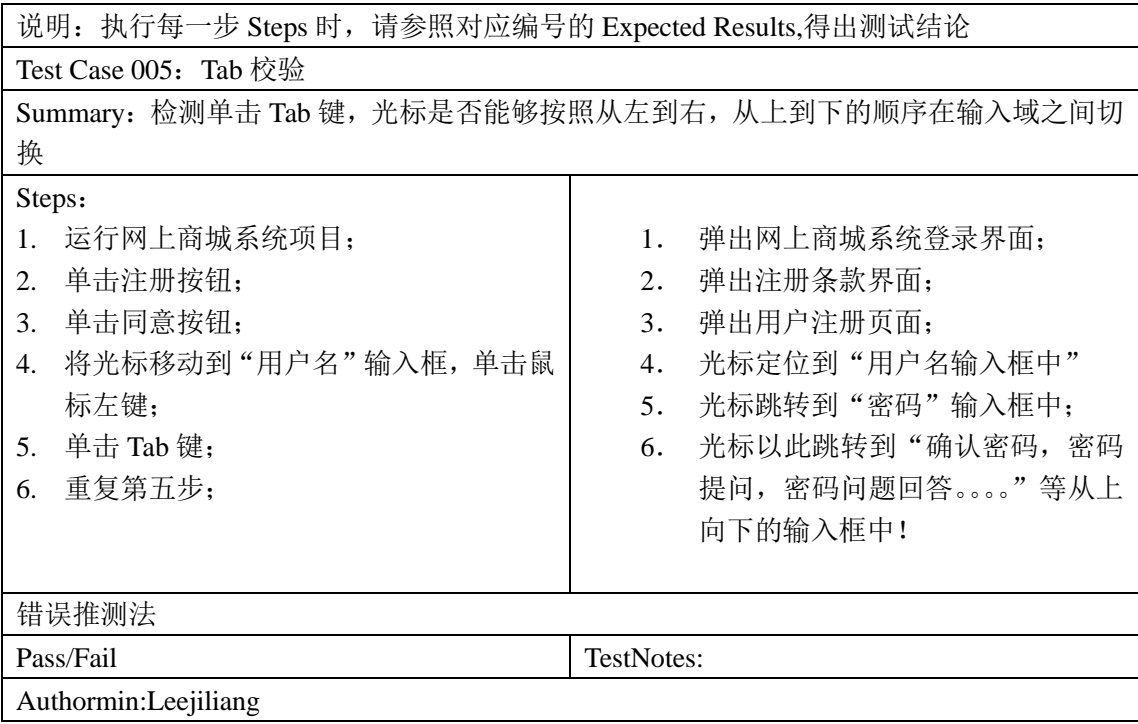

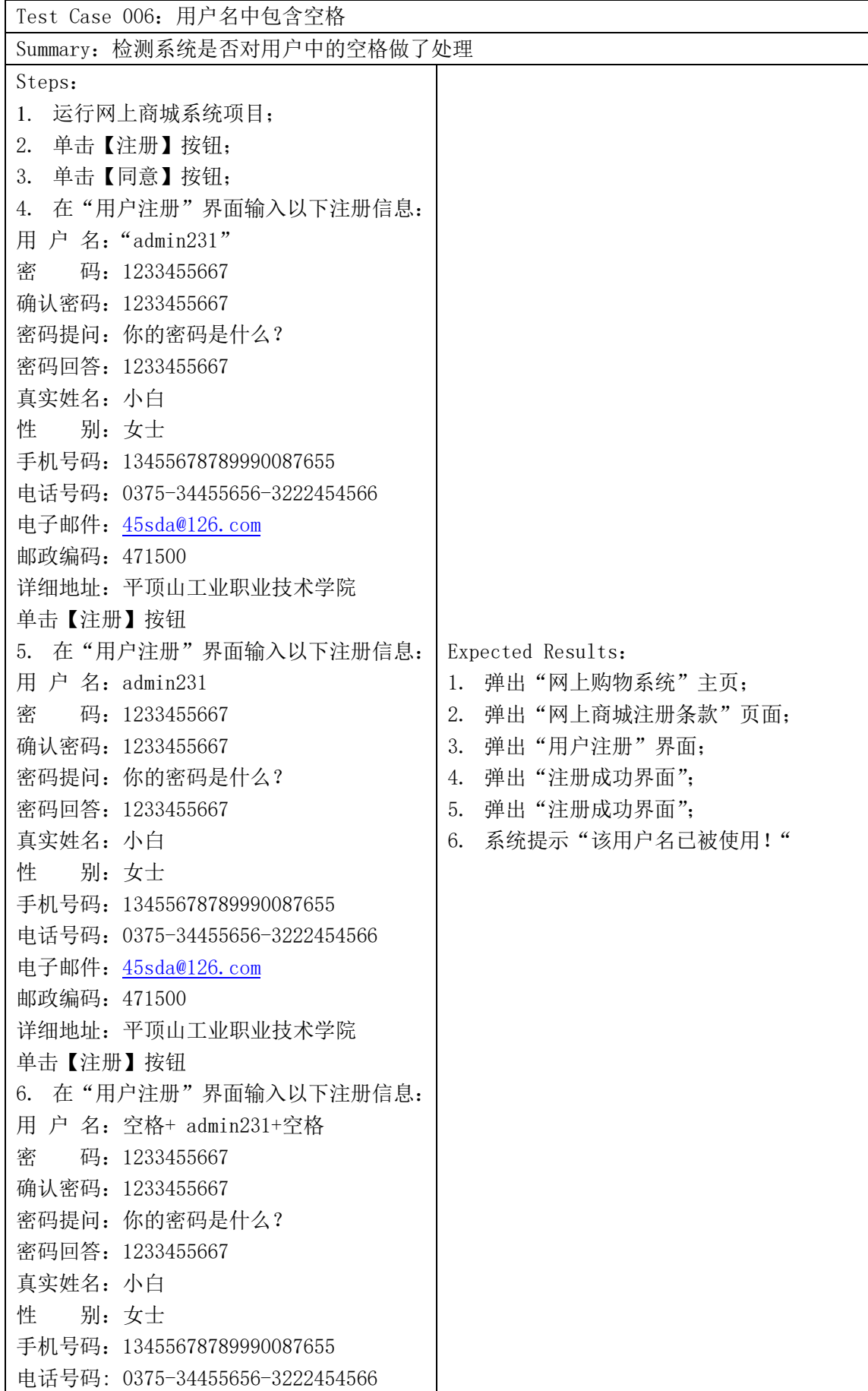

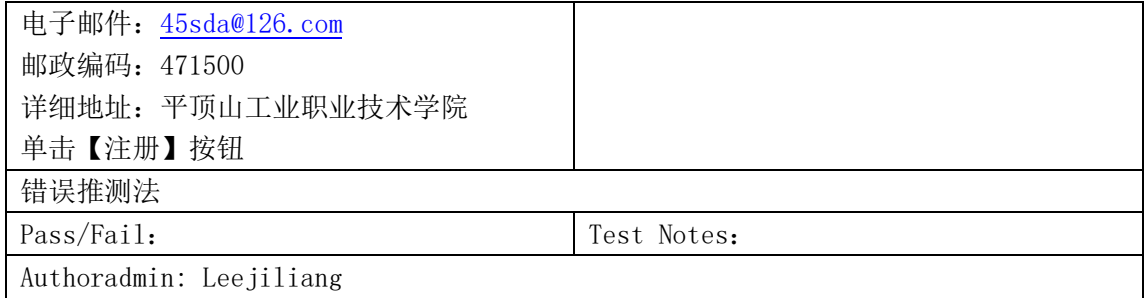

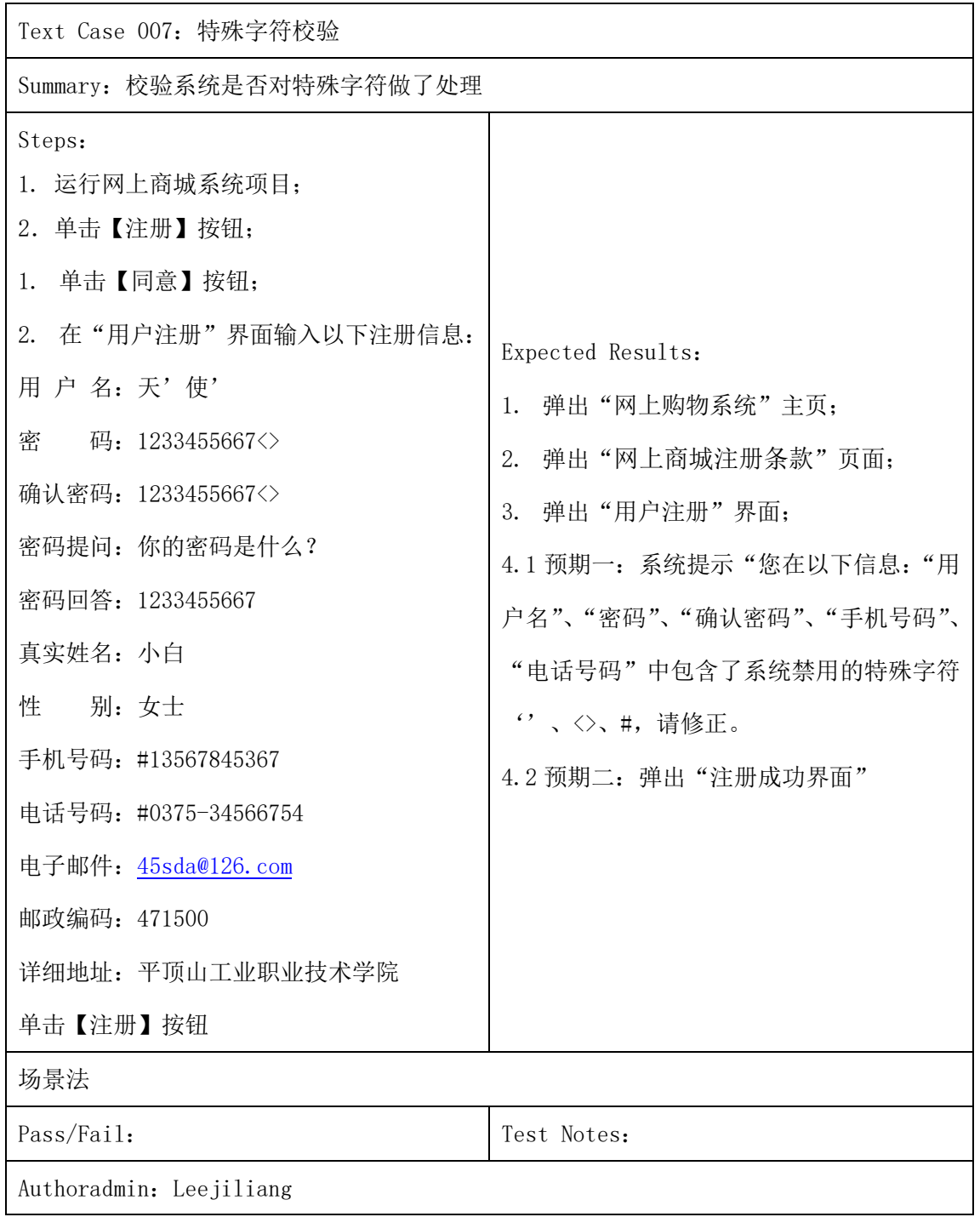

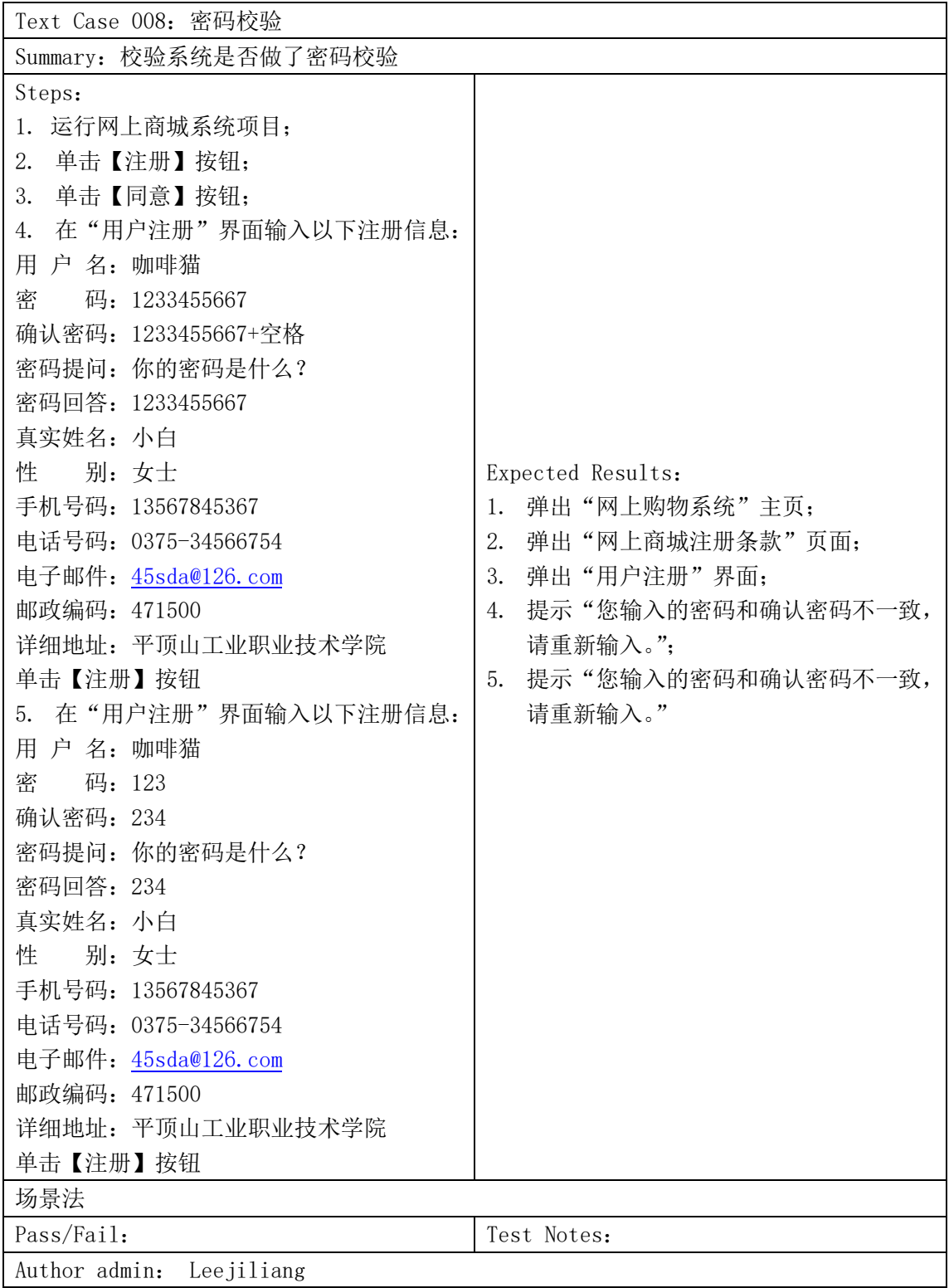

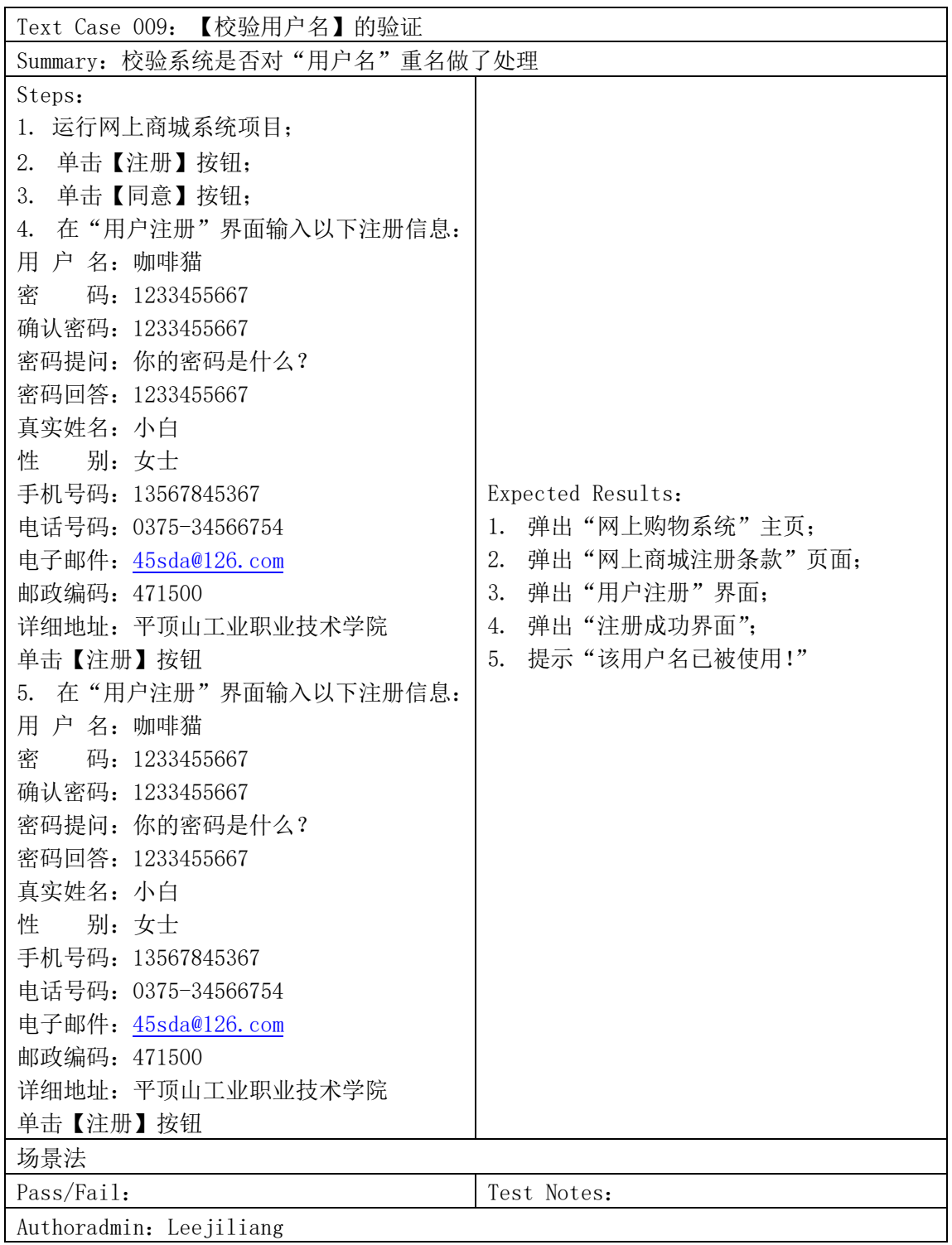

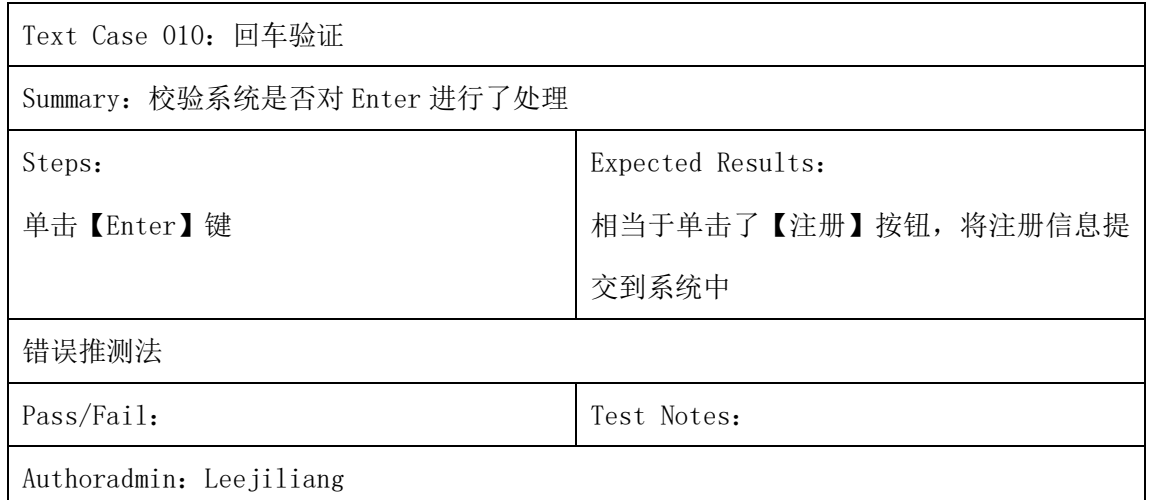

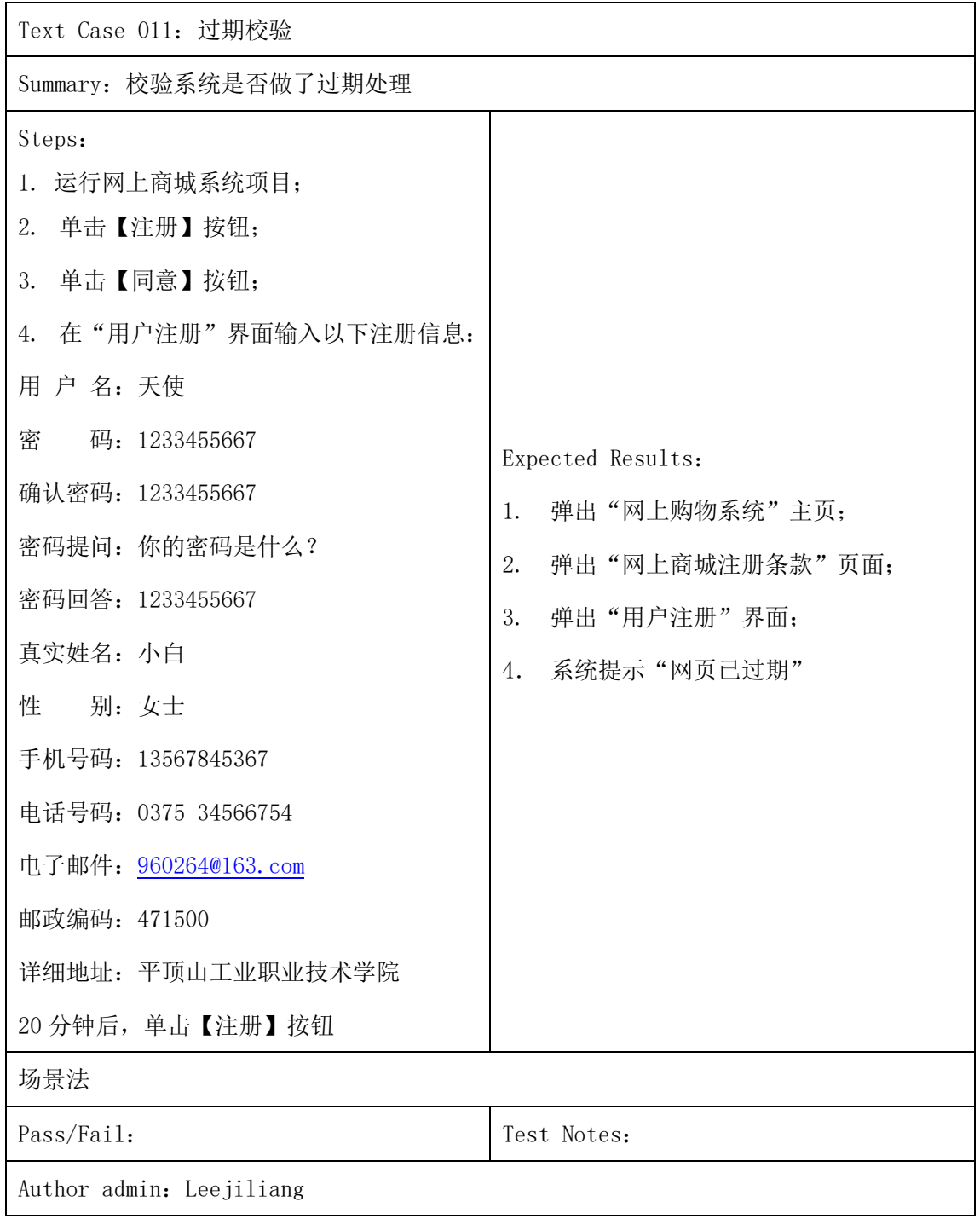

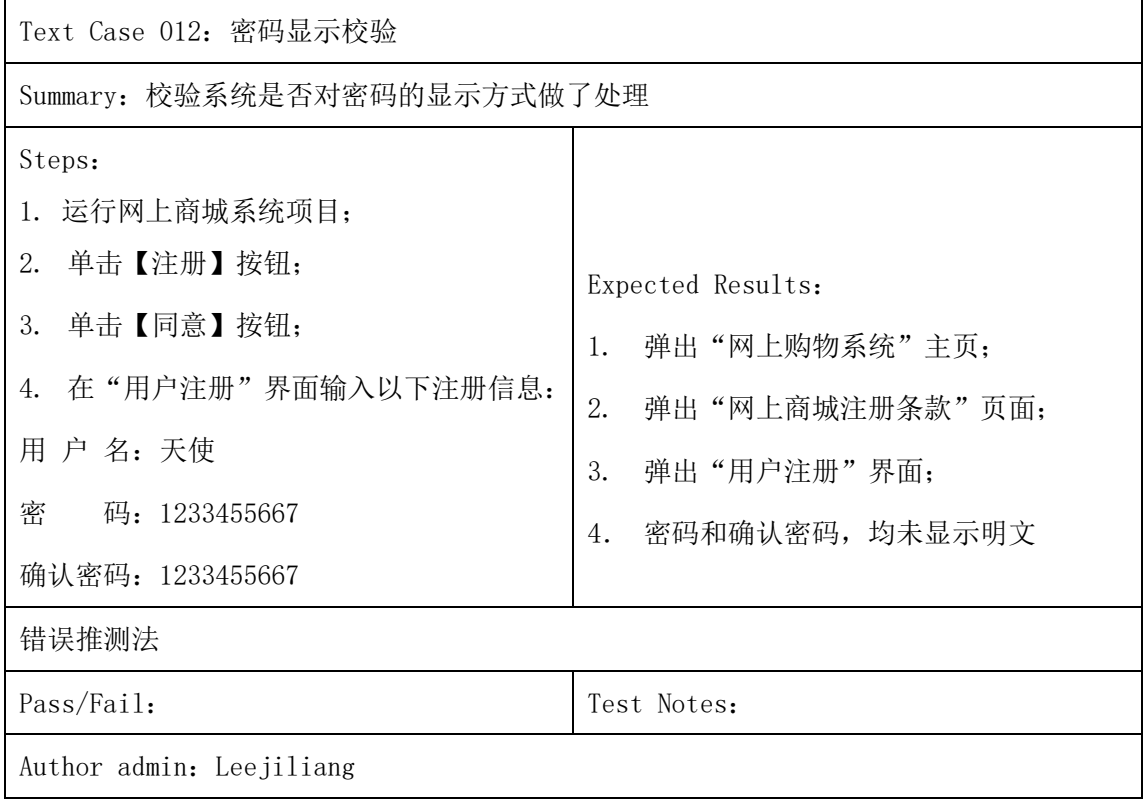

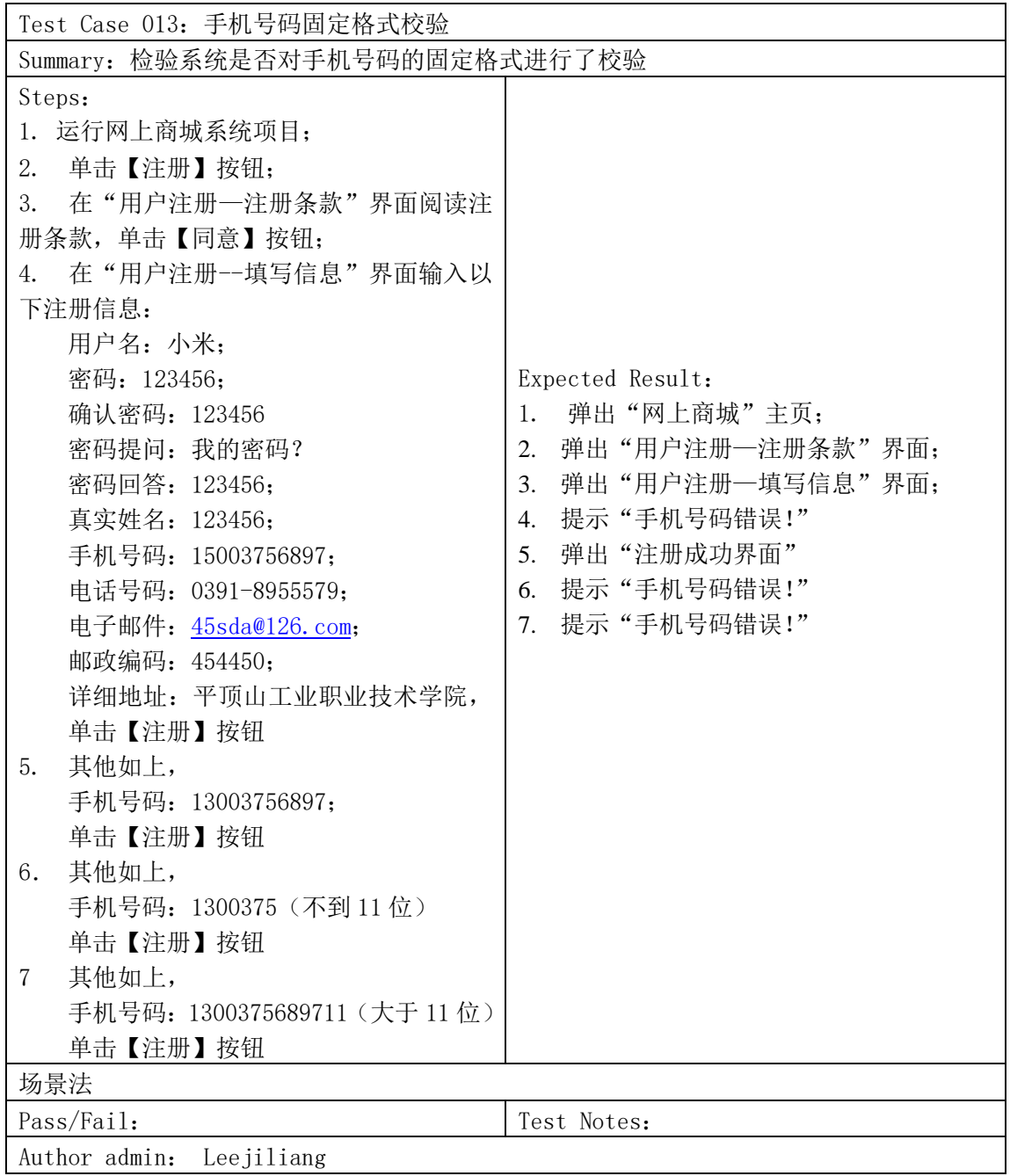

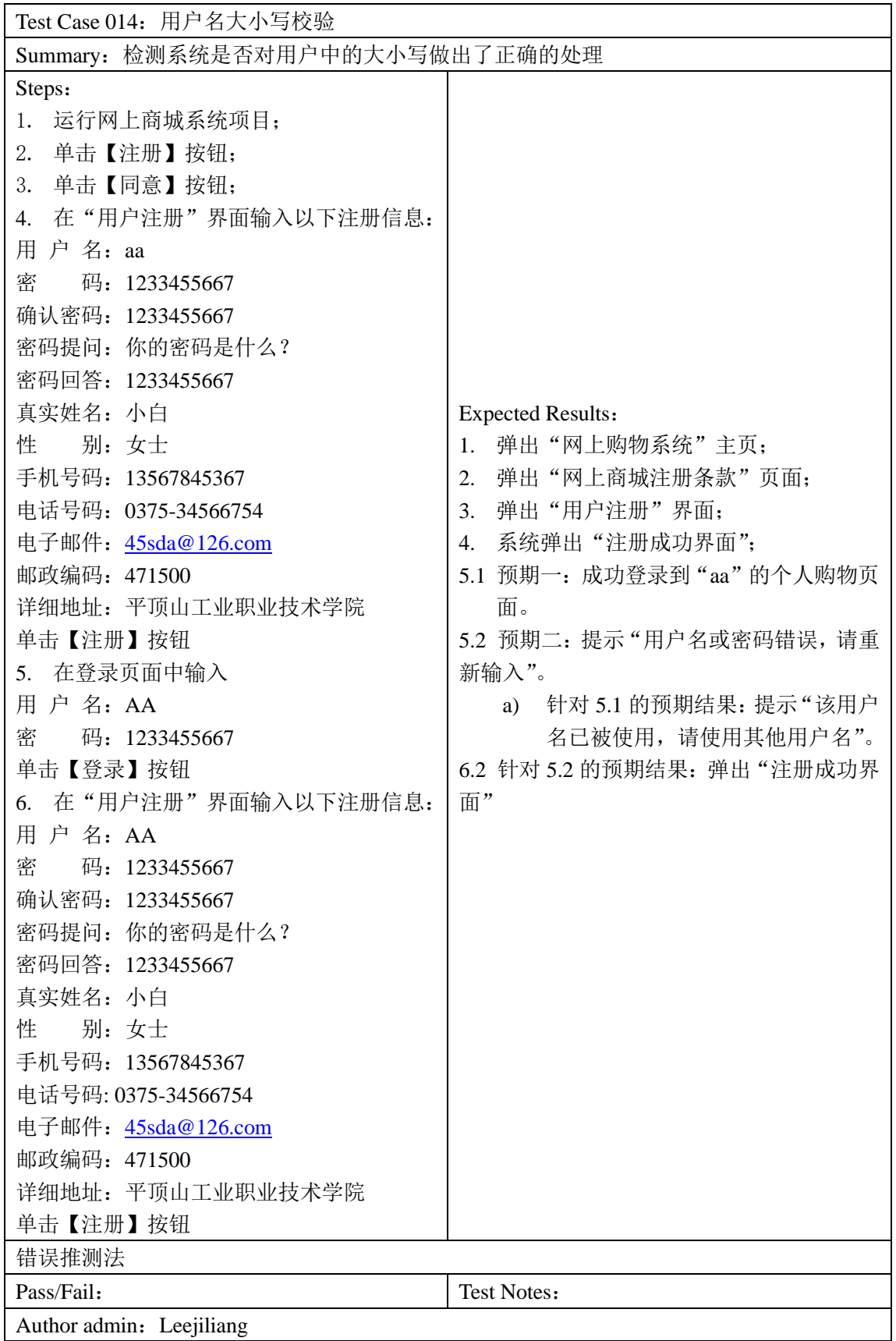

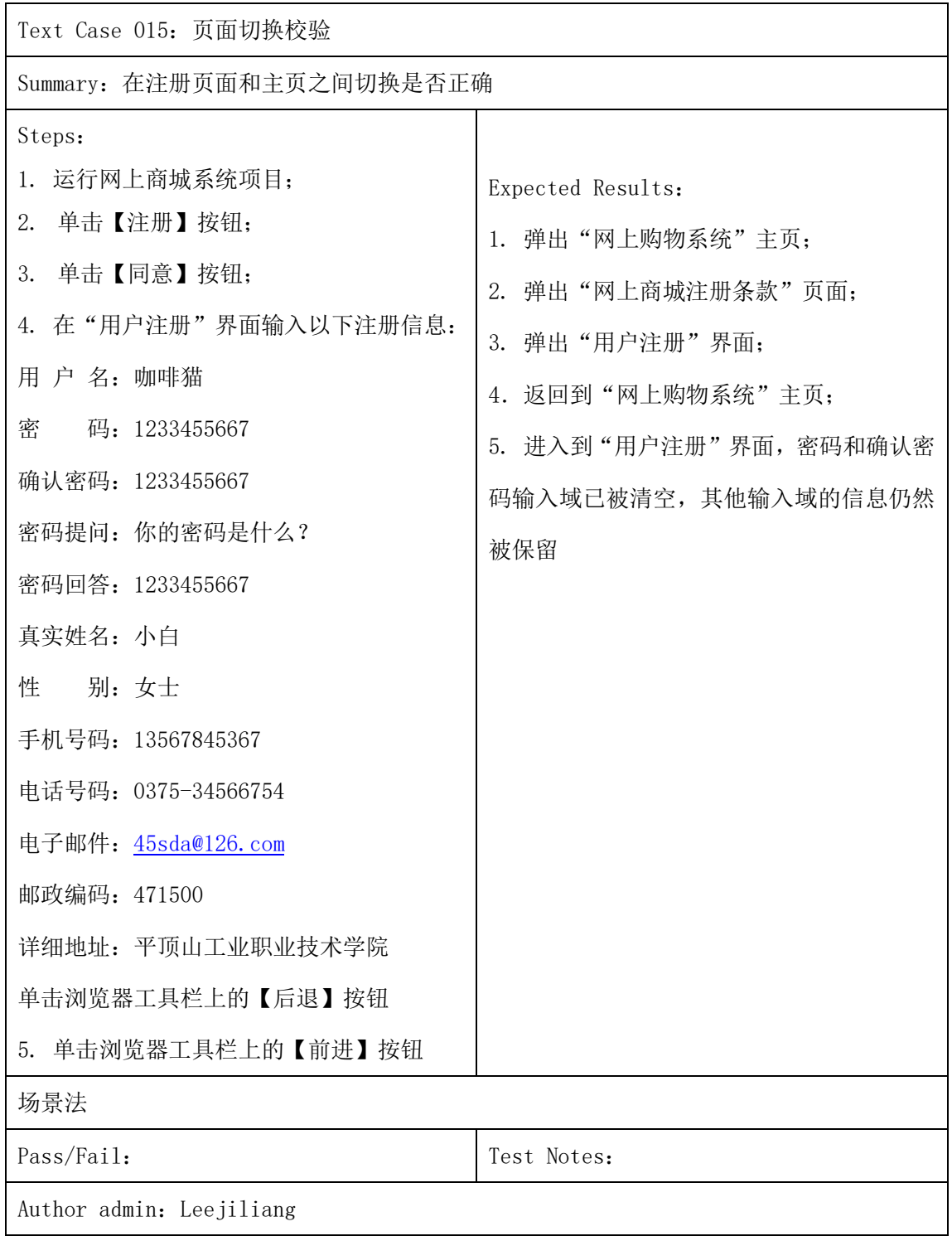

## (2)以下是注册用户登录的测试用例集。(11 个)

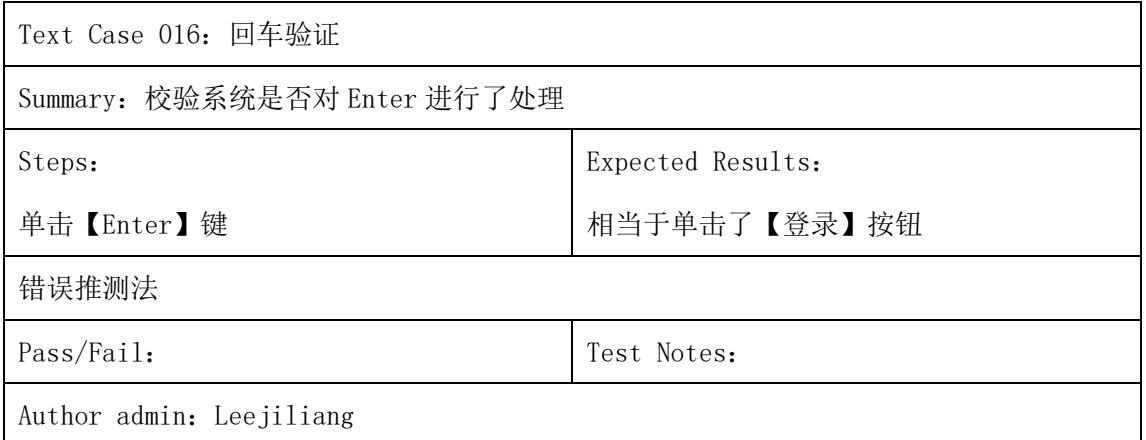

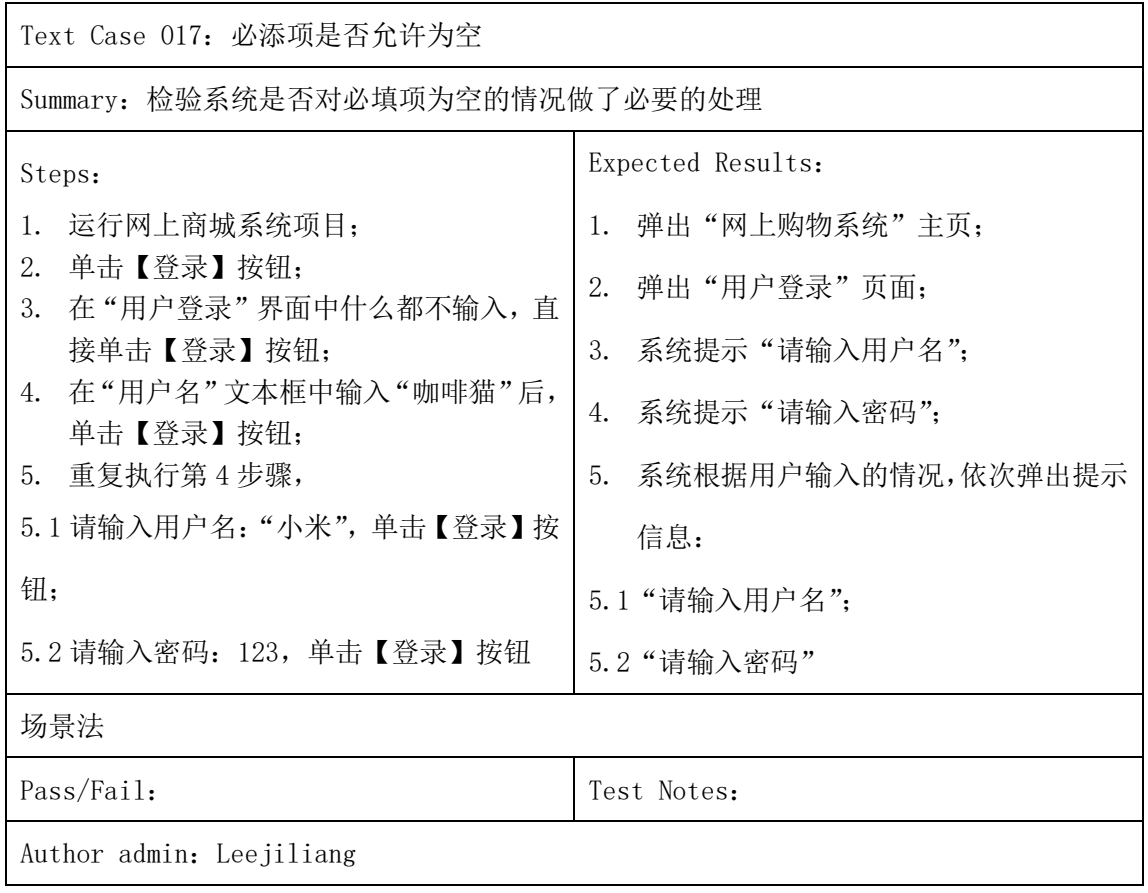

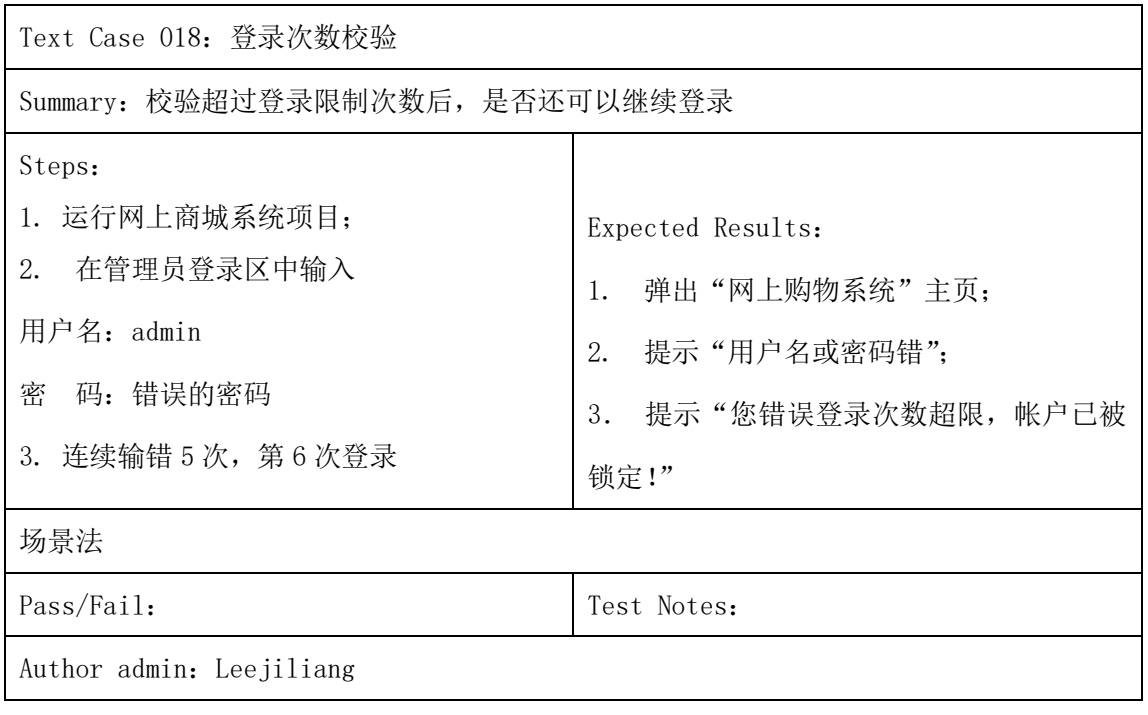

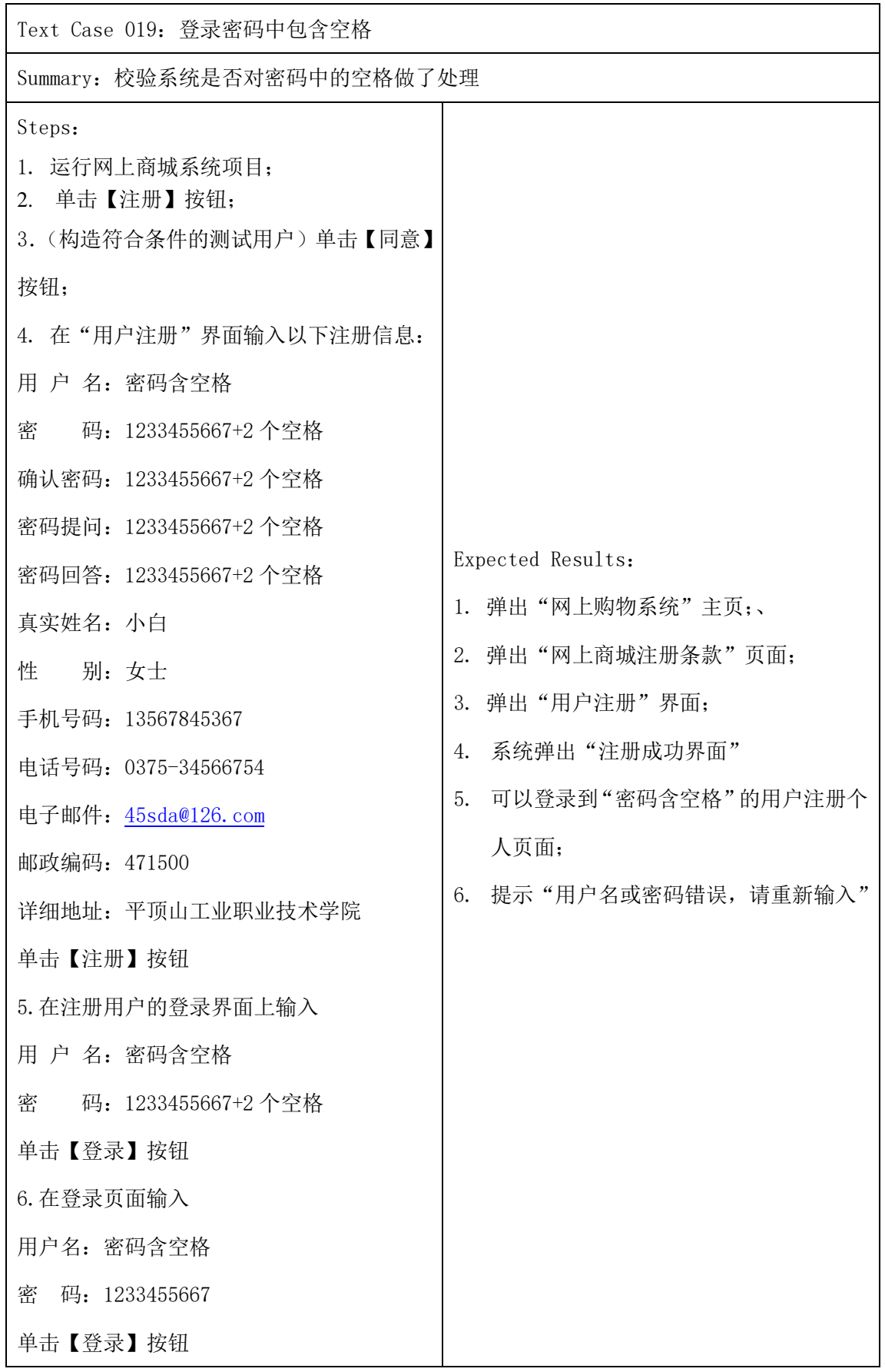

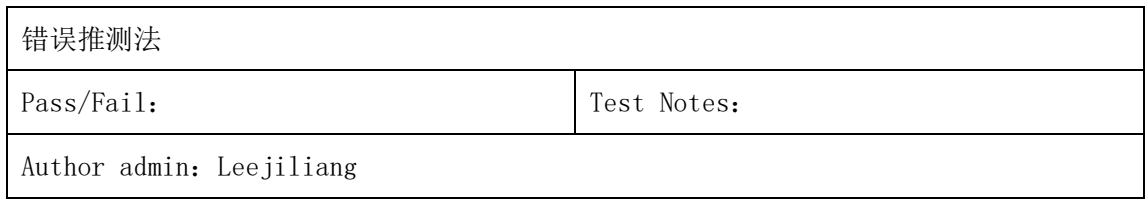

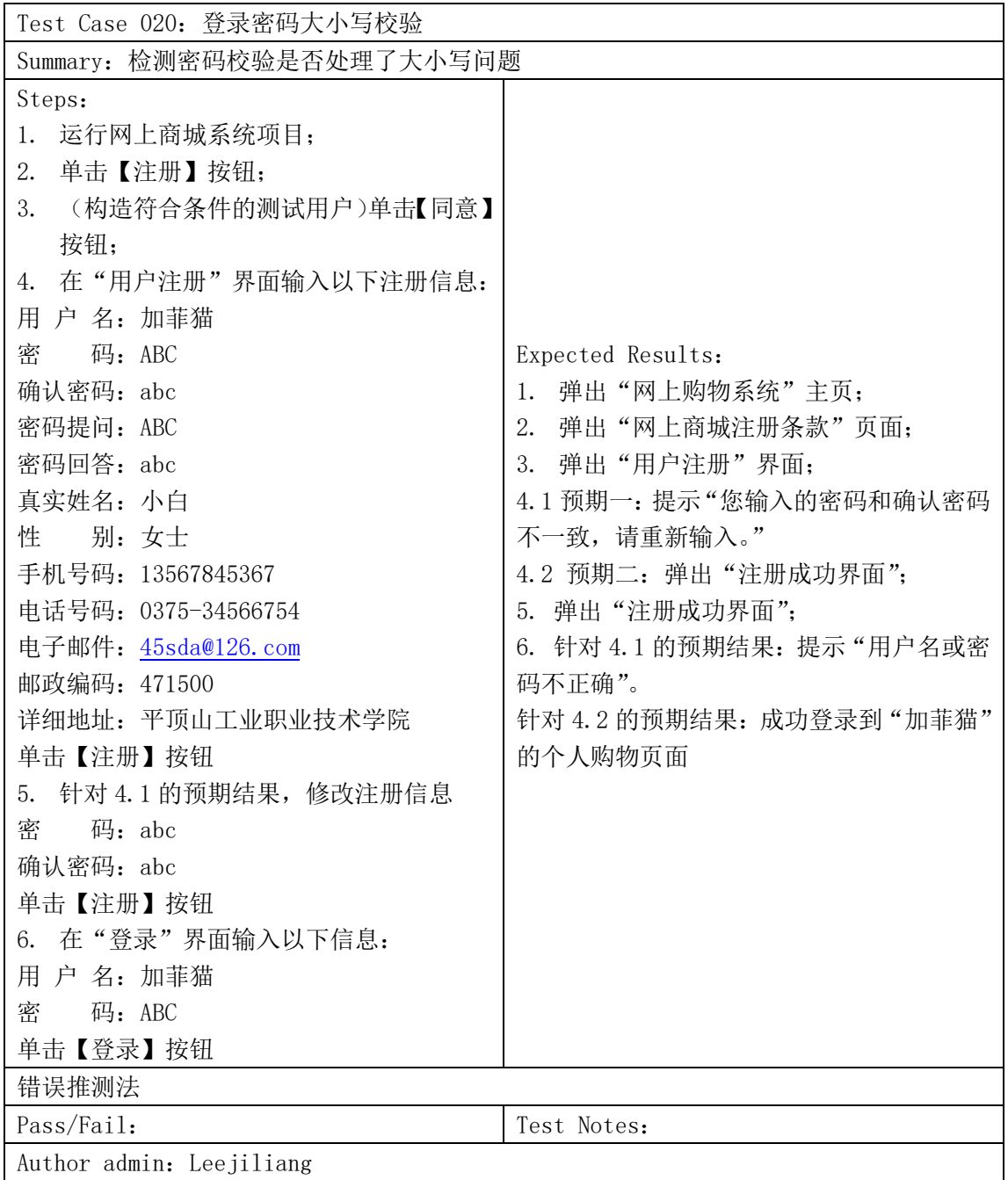

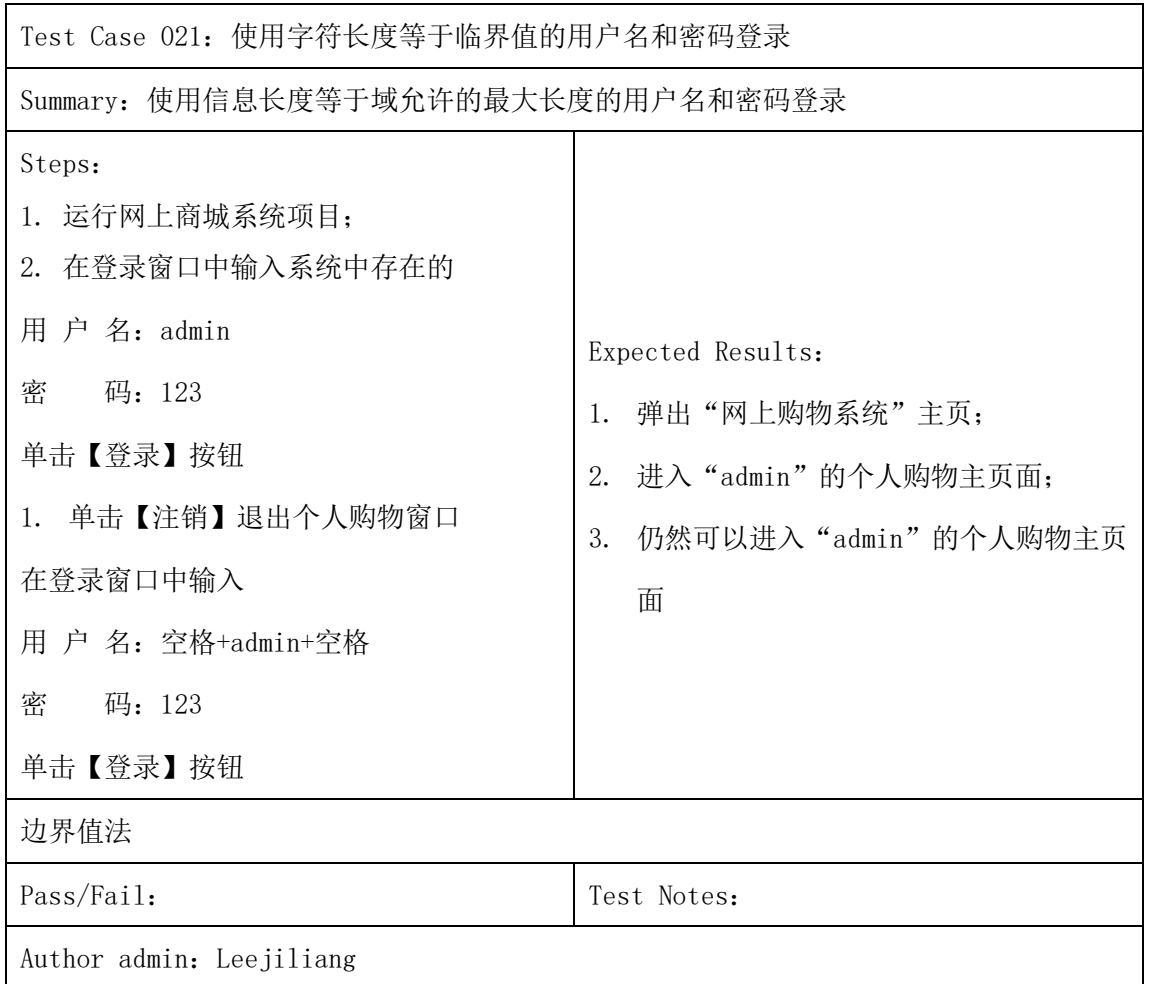

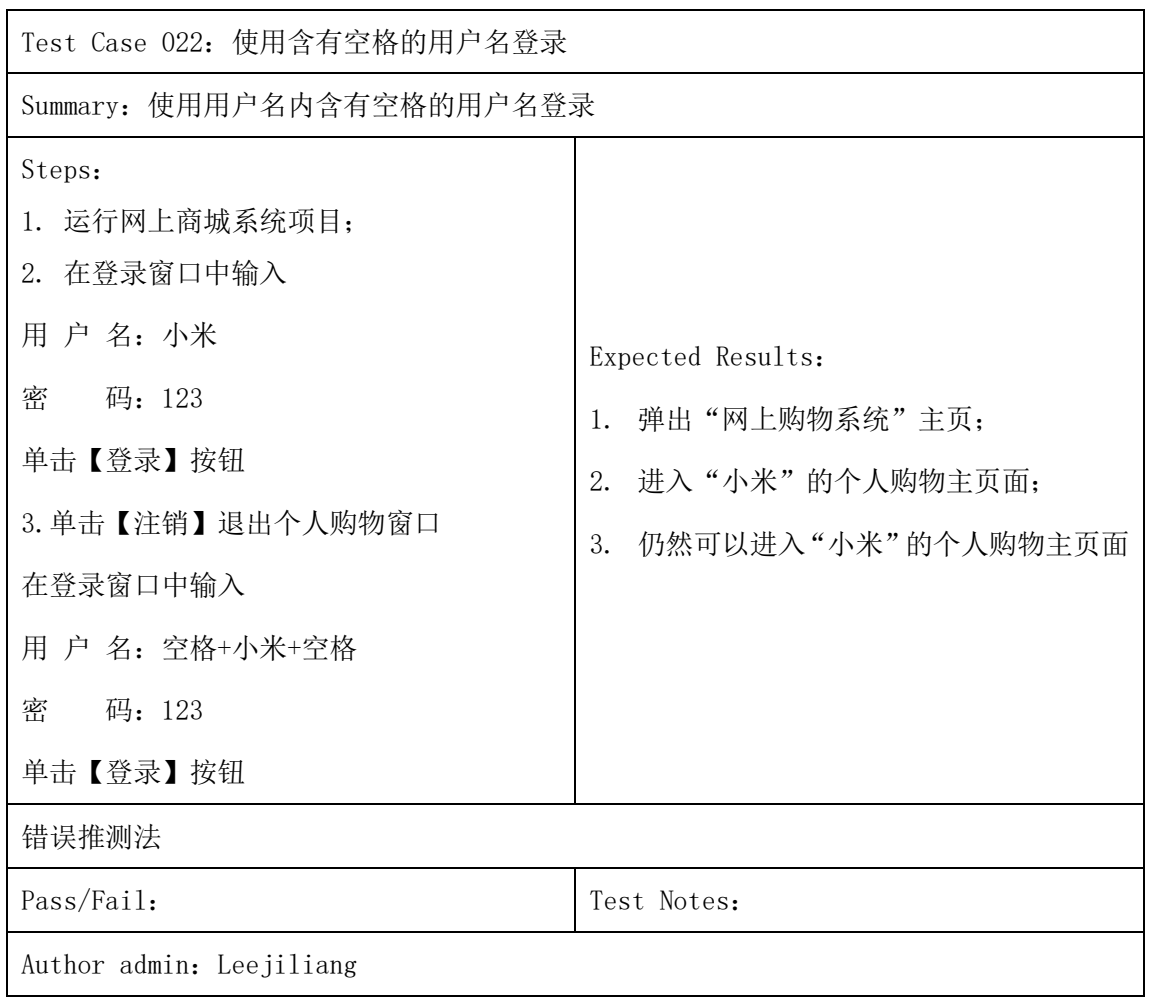

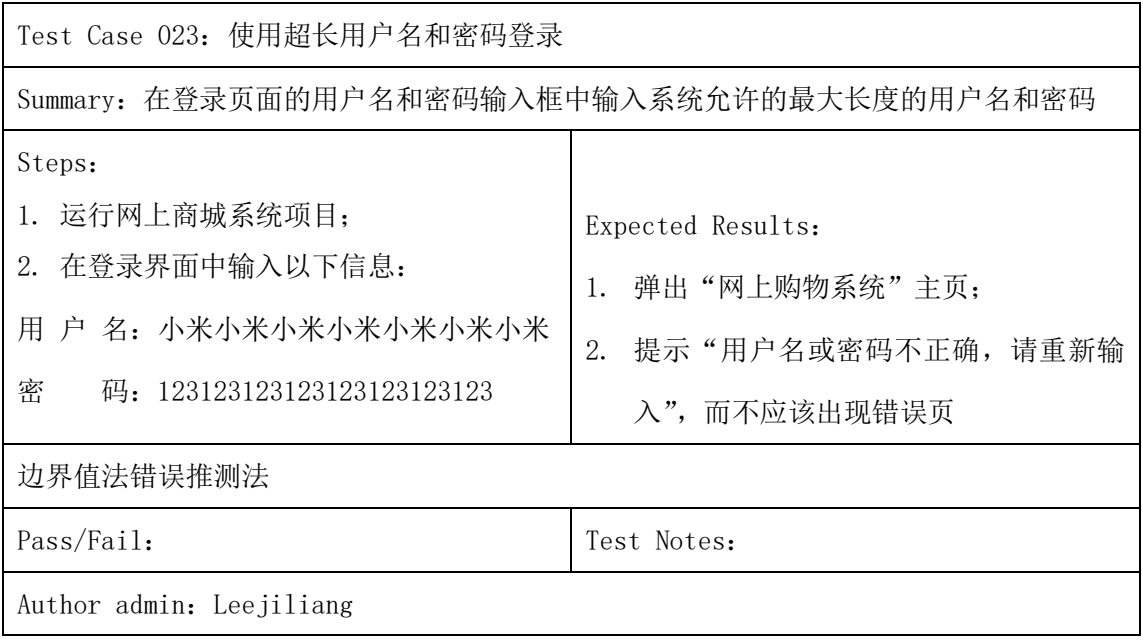

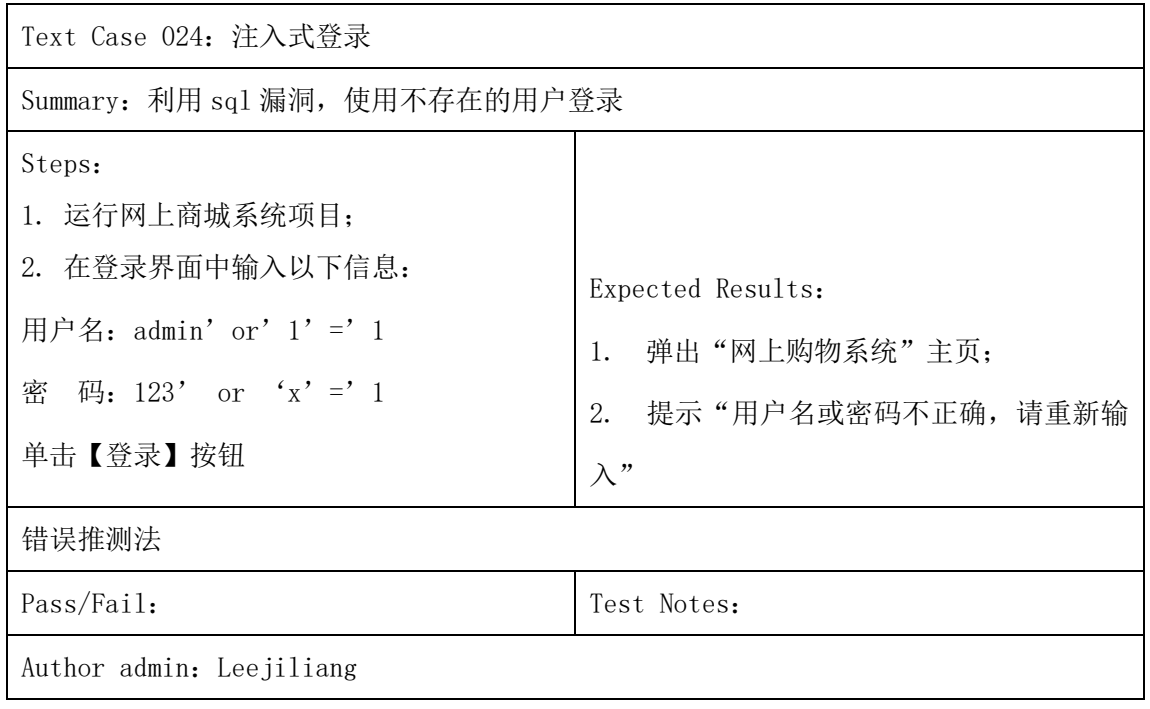

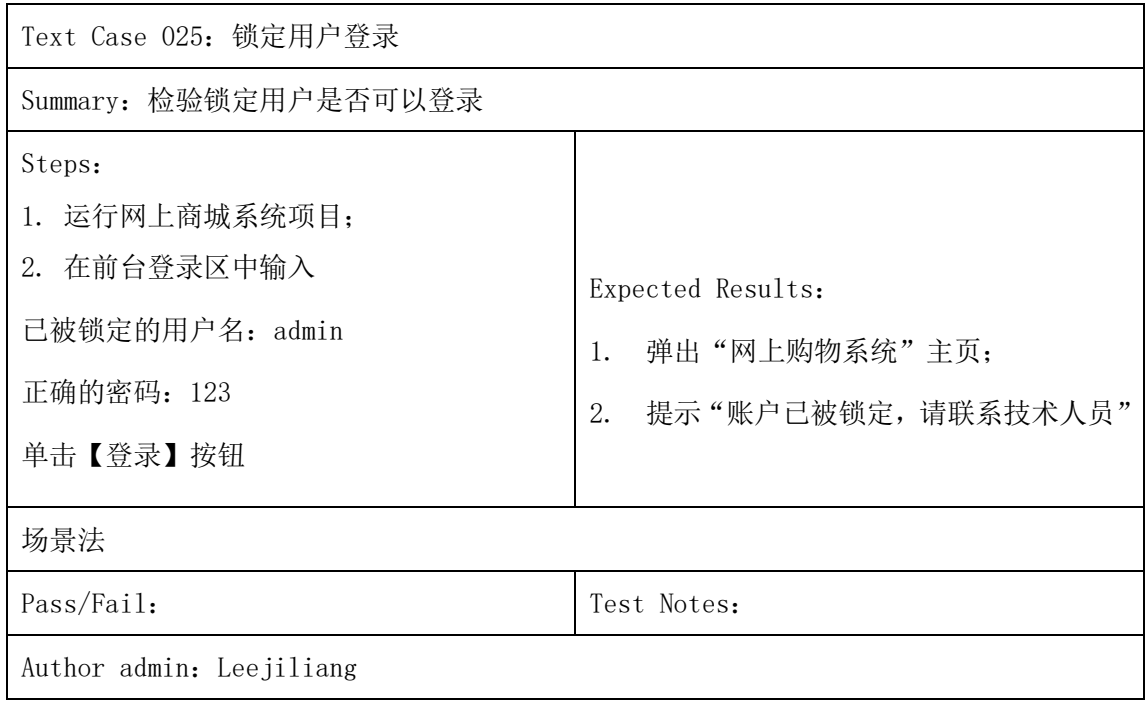

Text Case 026: Tab 校验

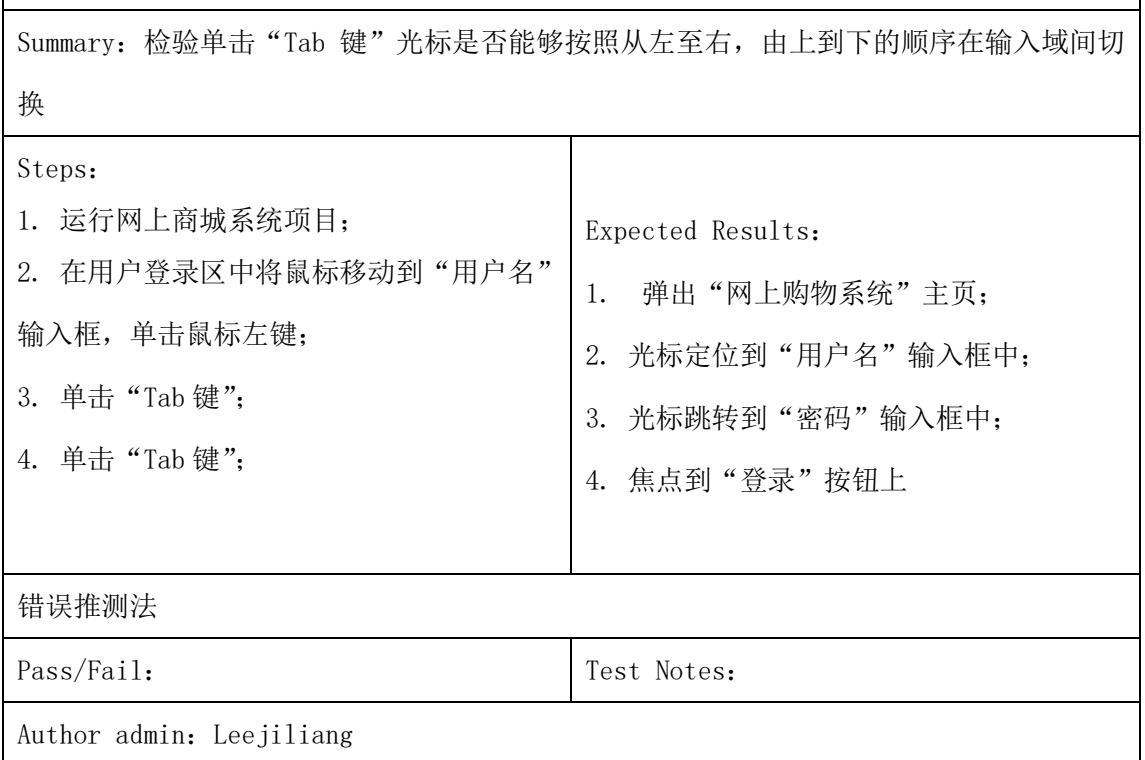

## (**3**)以下是用户管理模块的子功能管理员登录的测试用例集。(**7** 个)

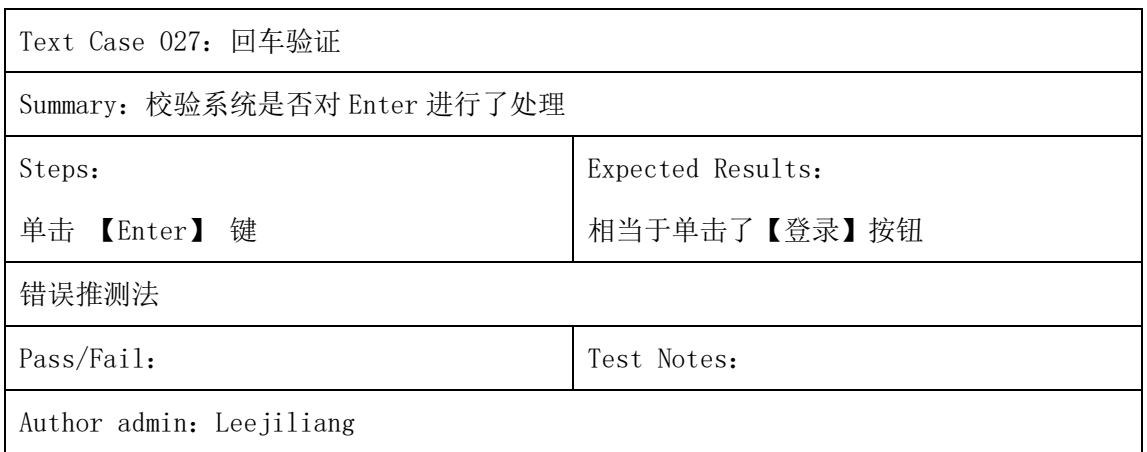

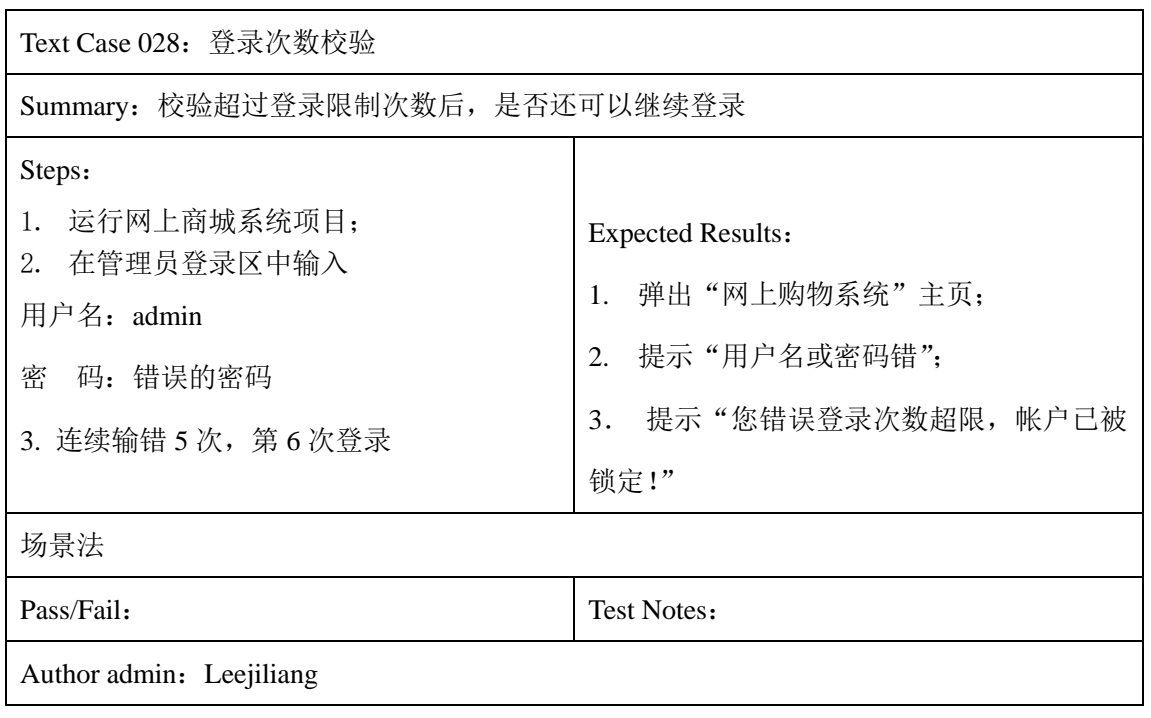

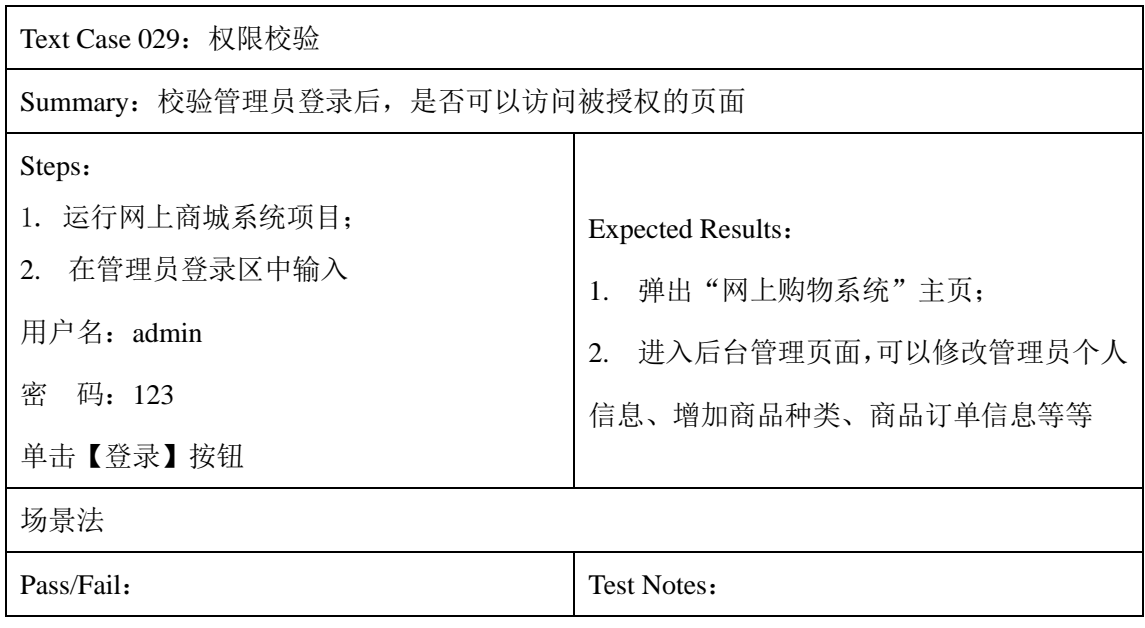

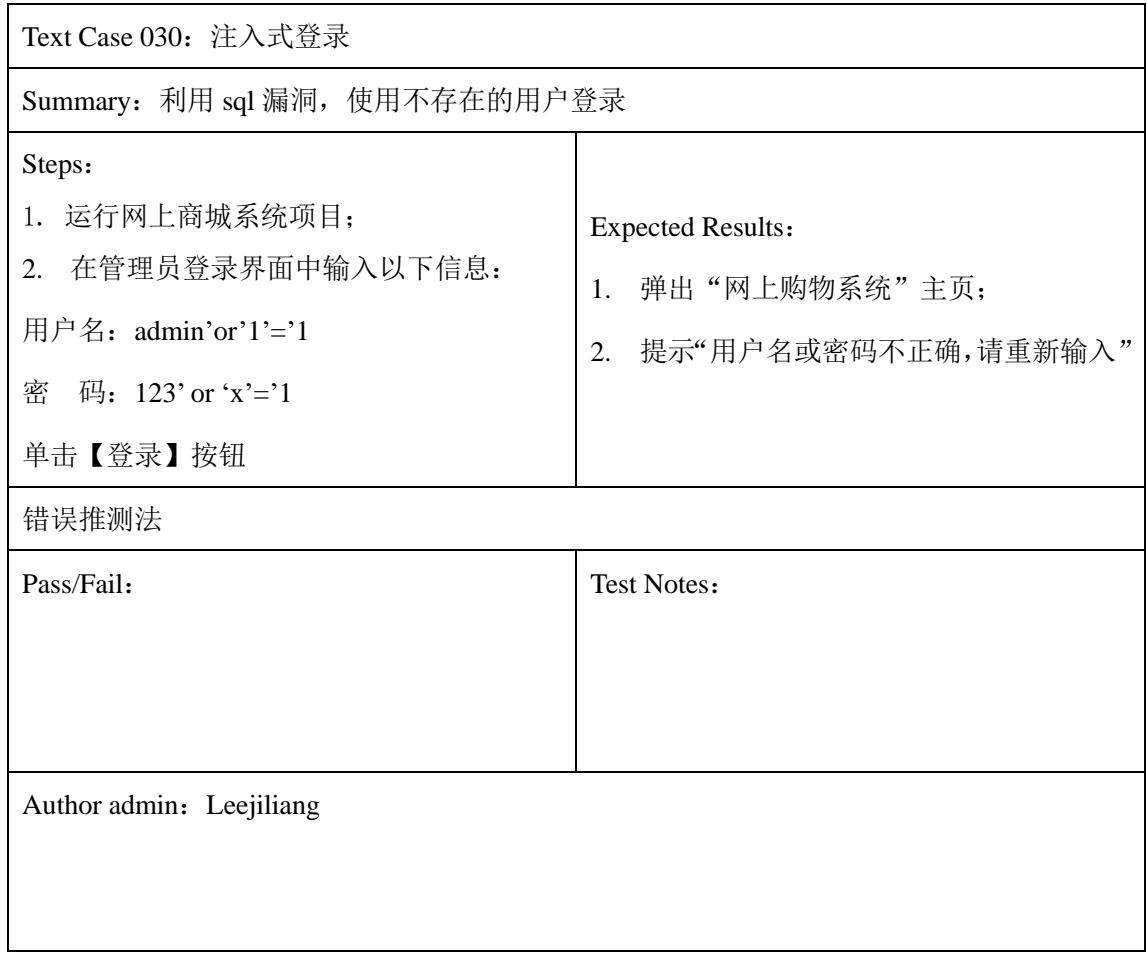

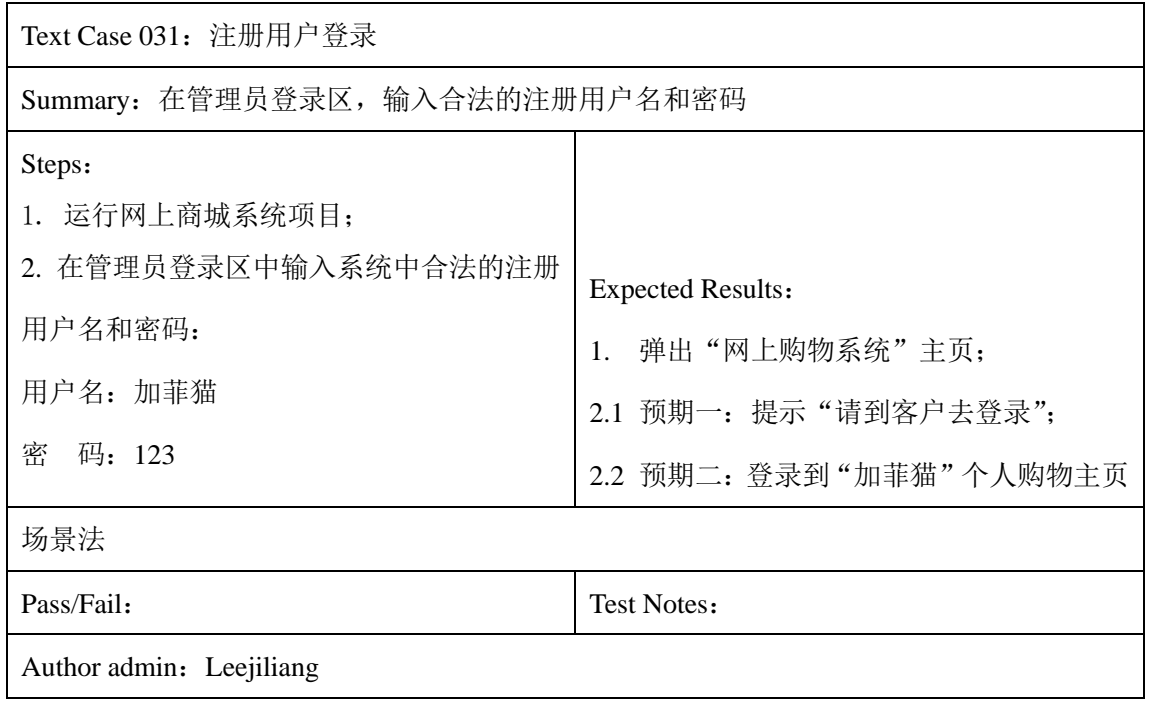

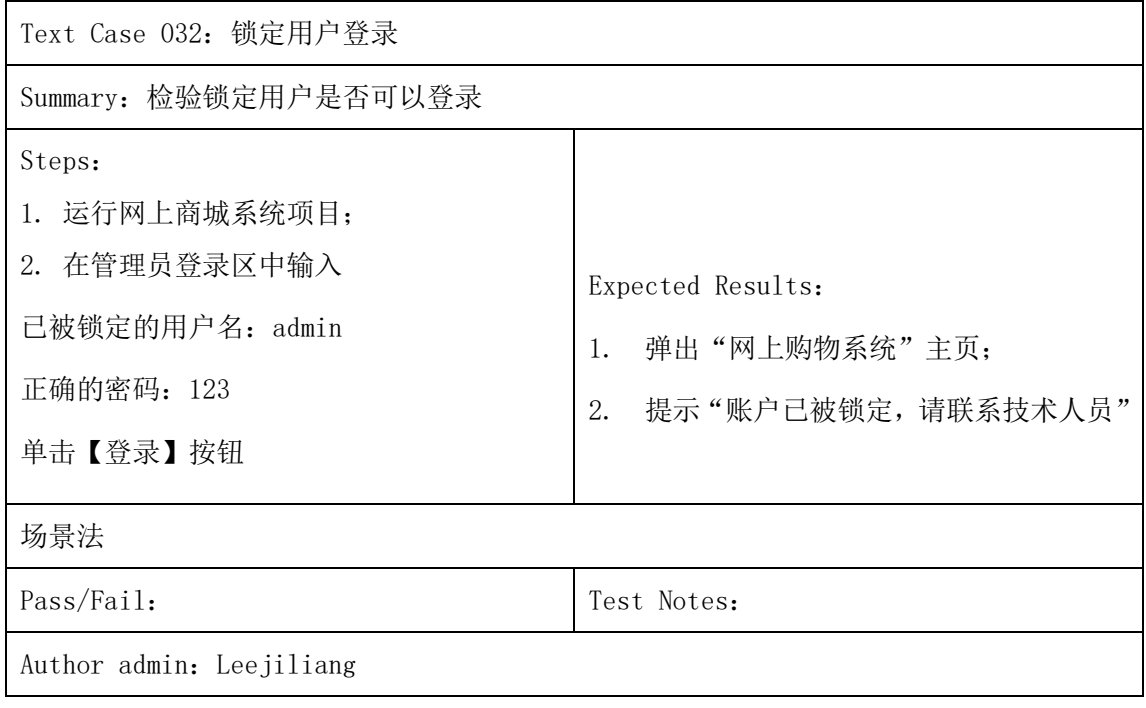

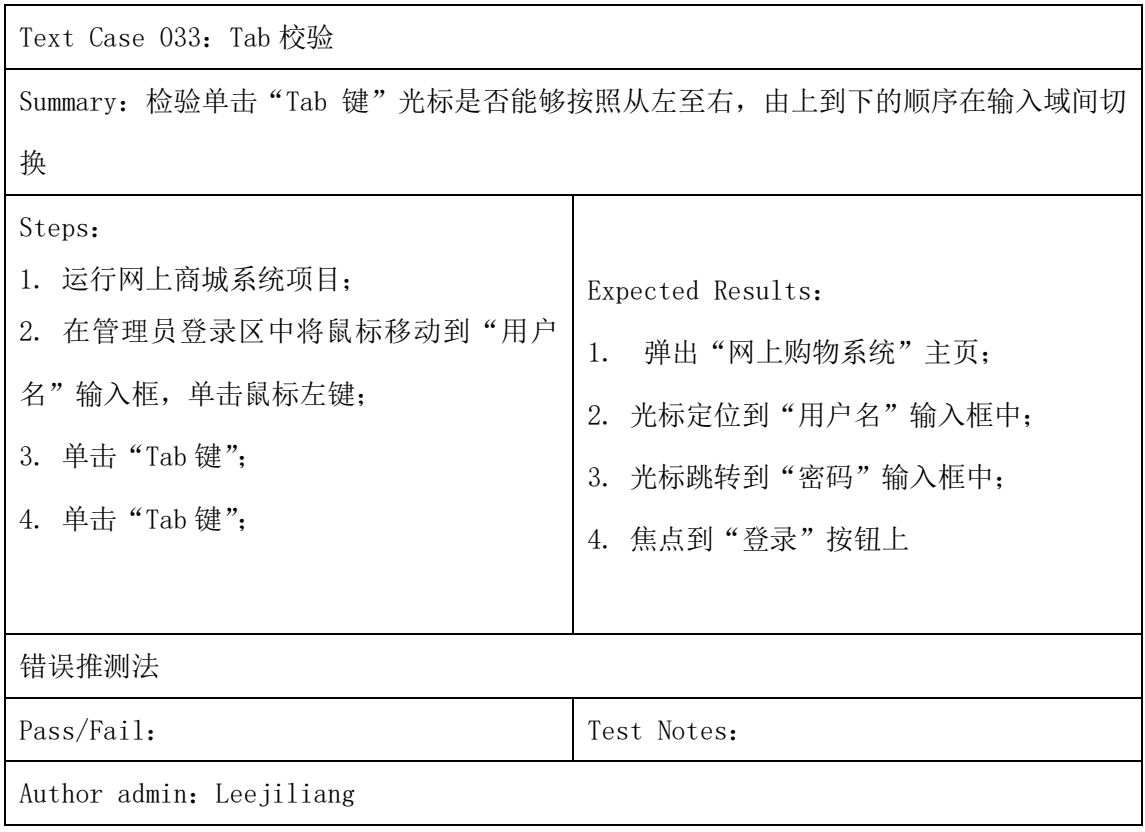

## (**4**)以下是修改注册用户的测试用例集。**(14** 个**)**

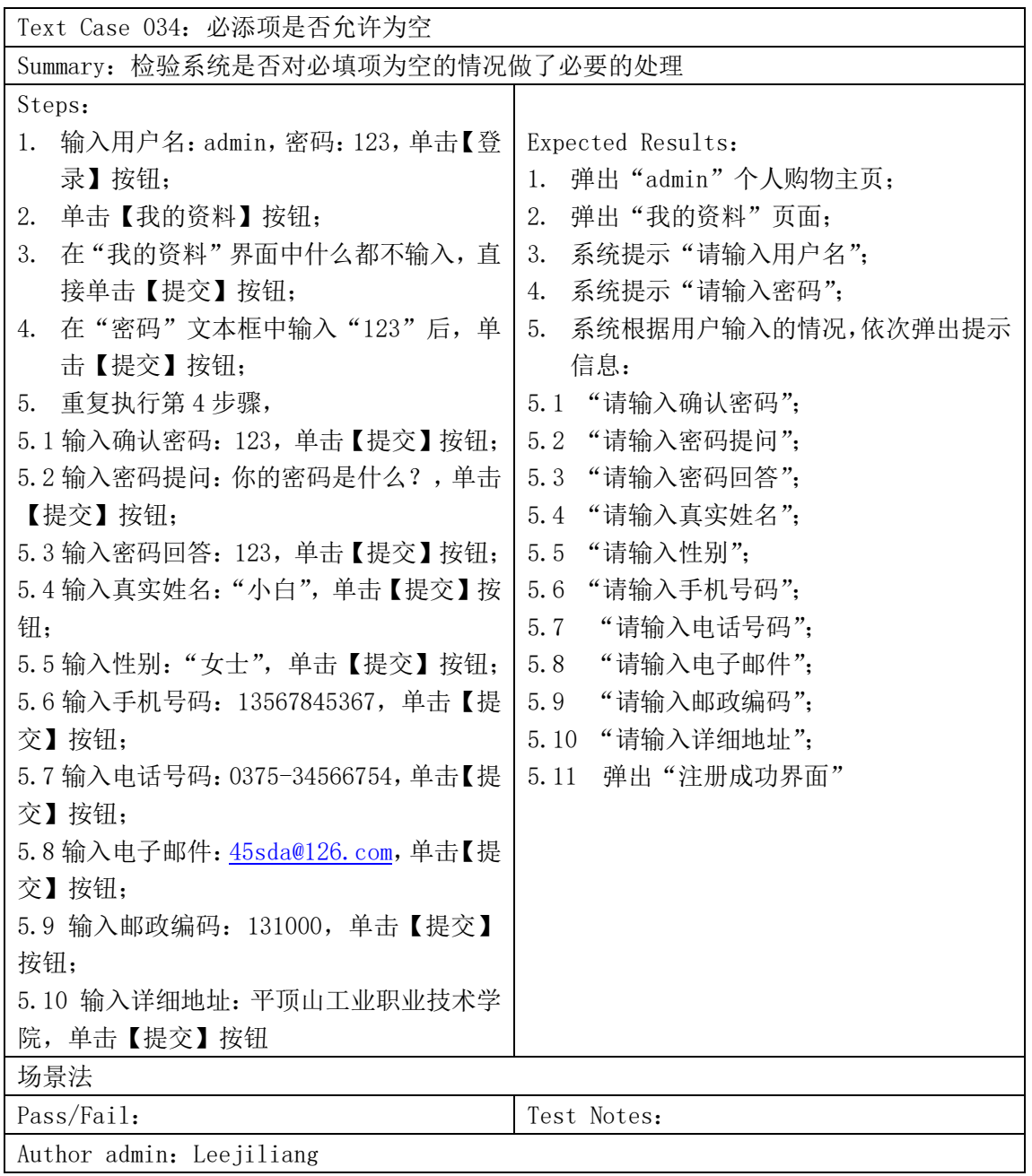
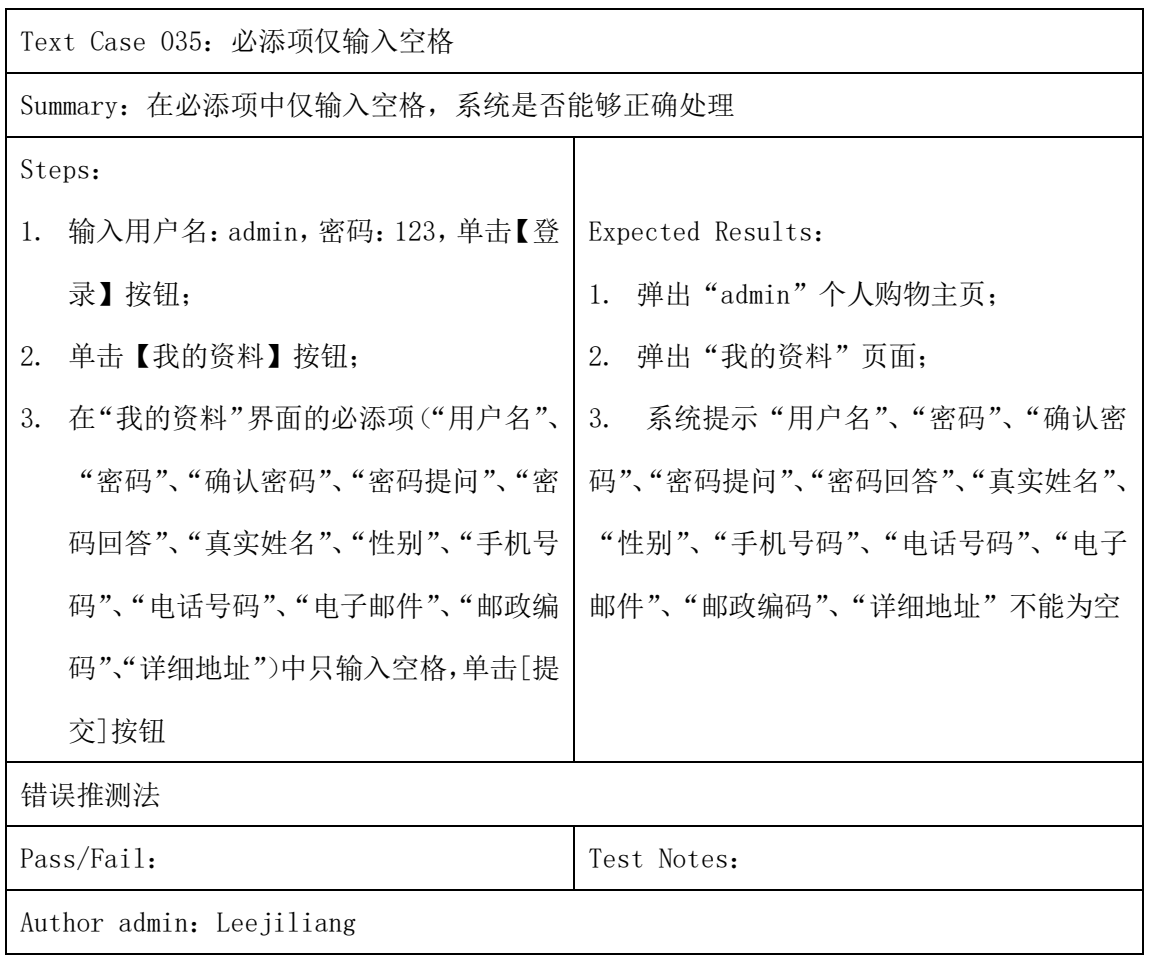

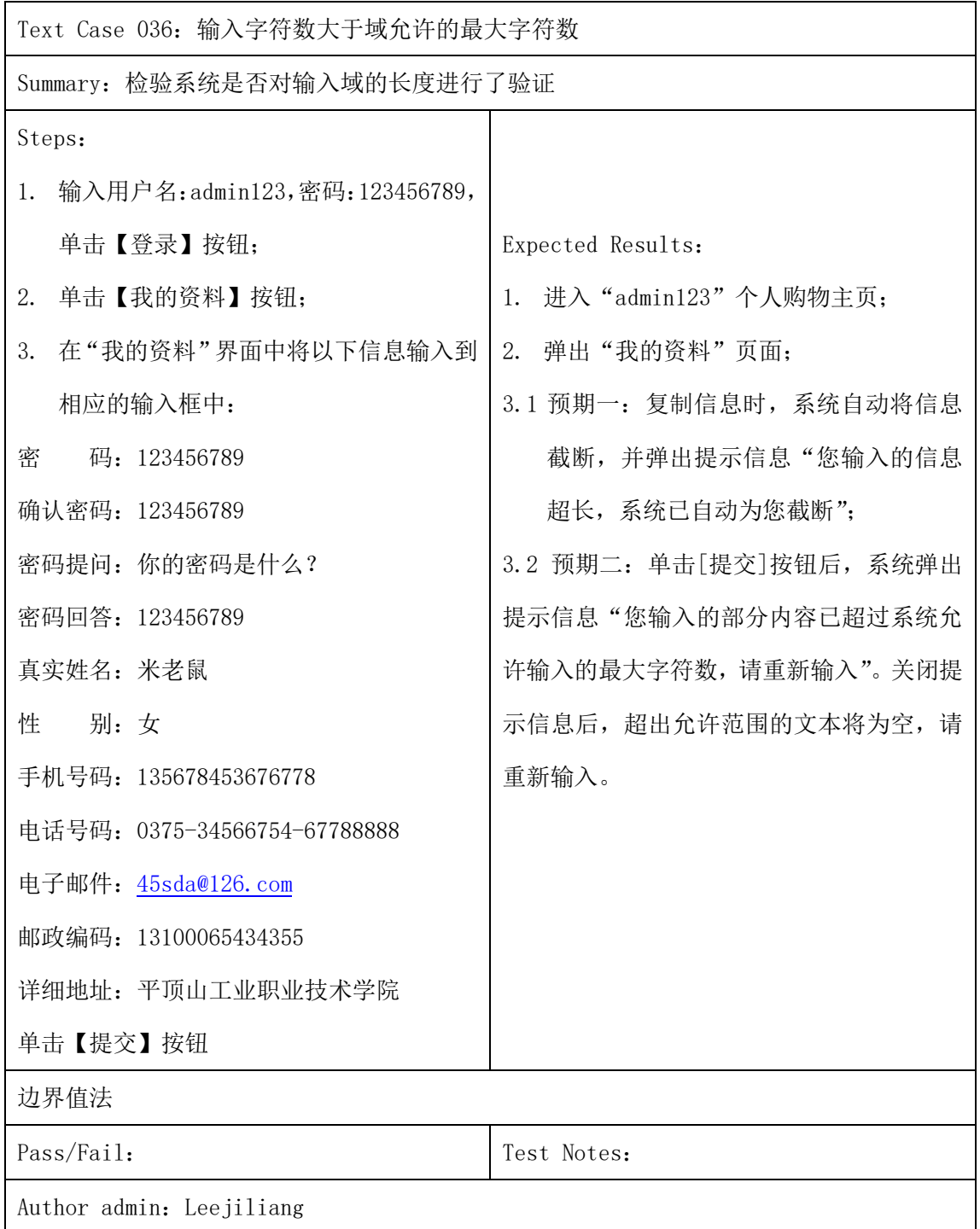

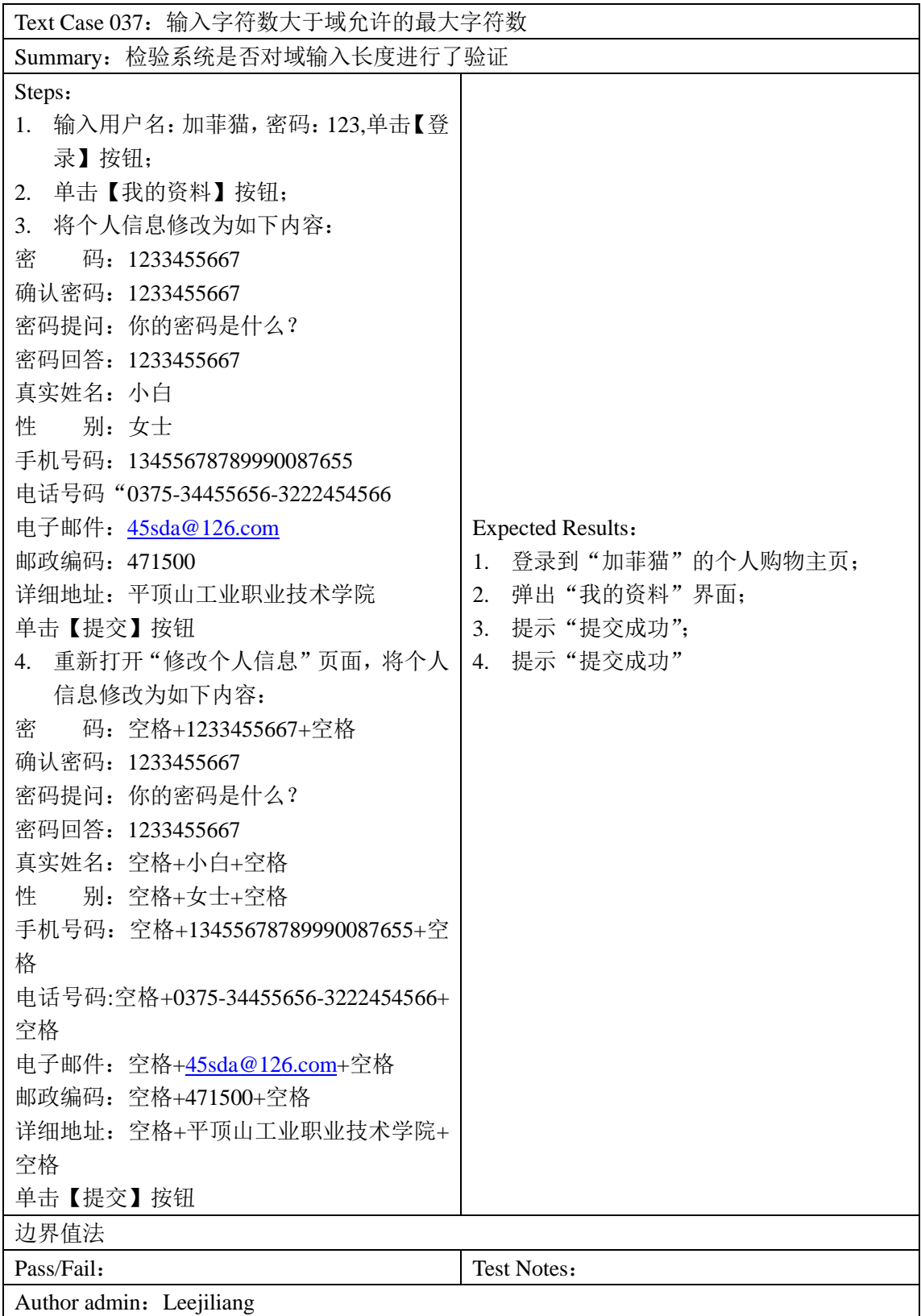

Test Case 038: Tab 校验

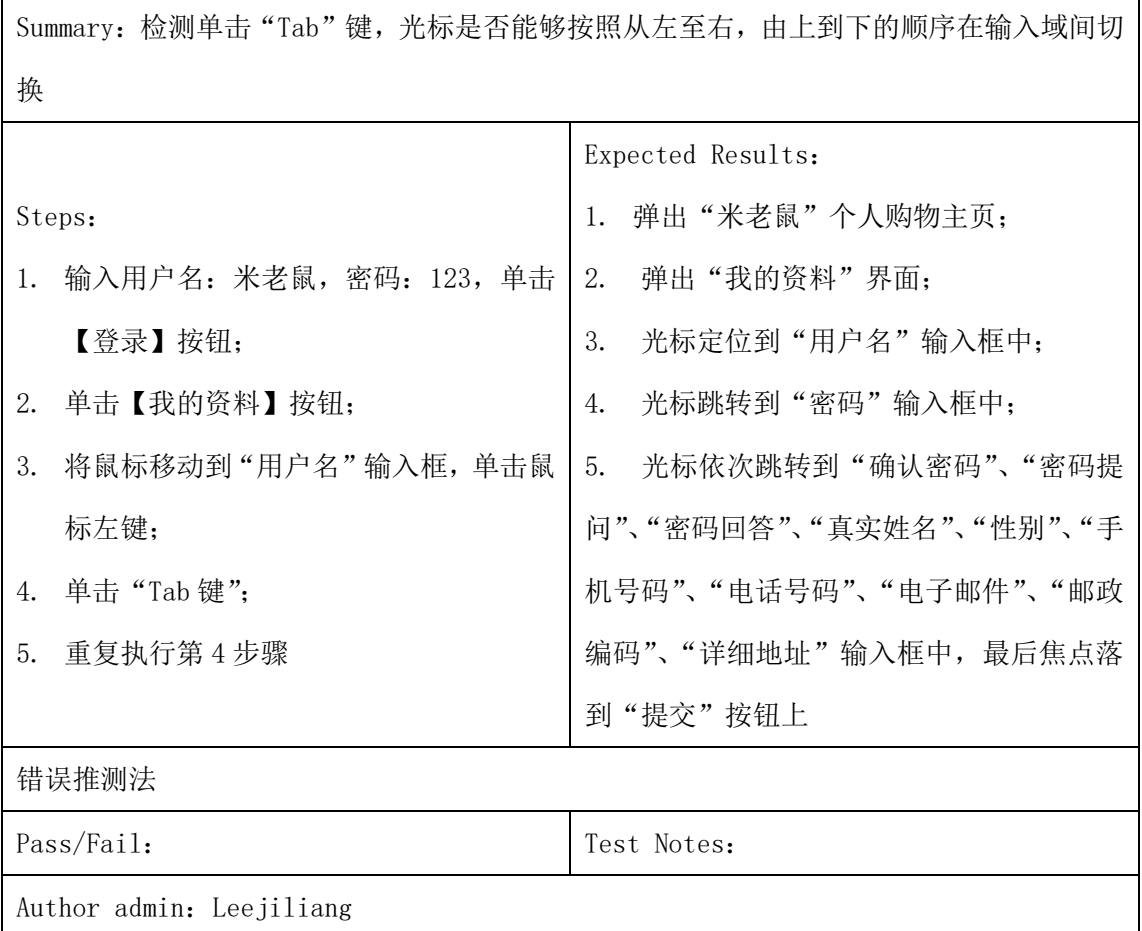

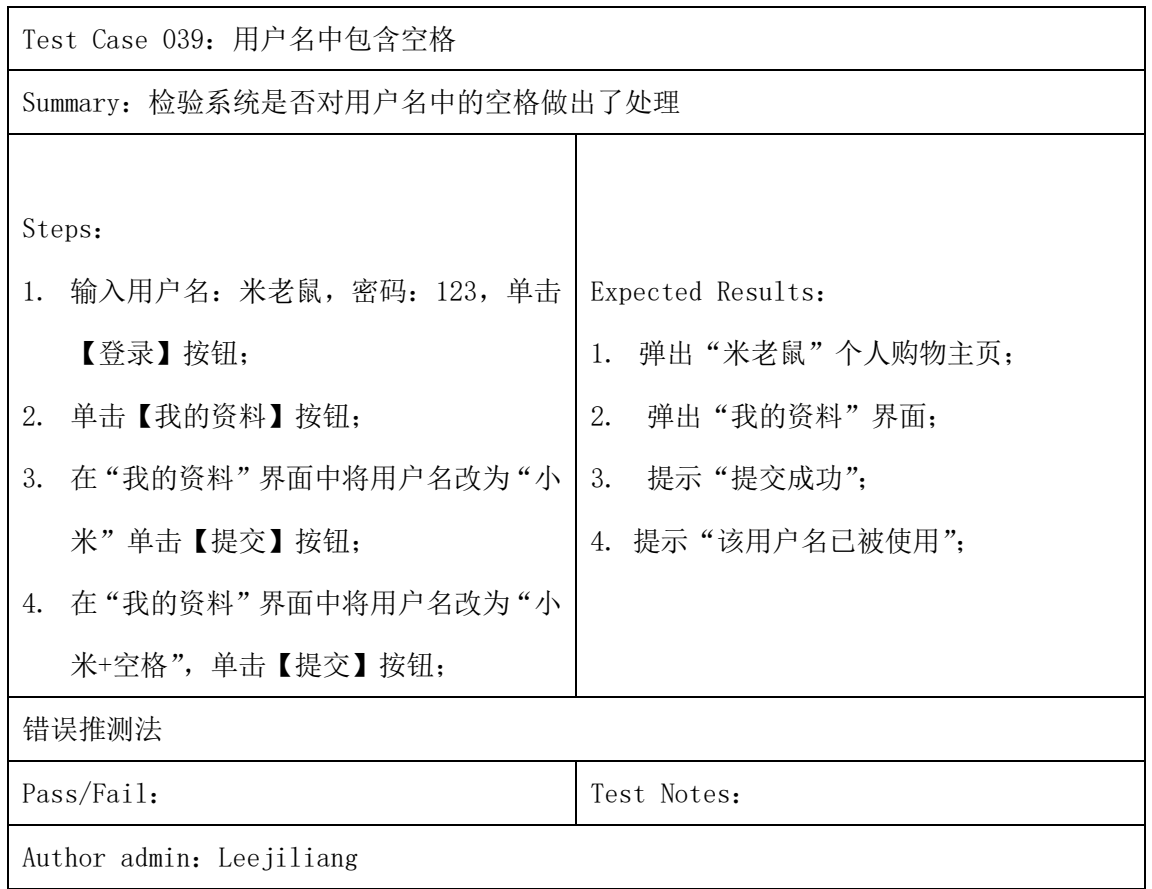

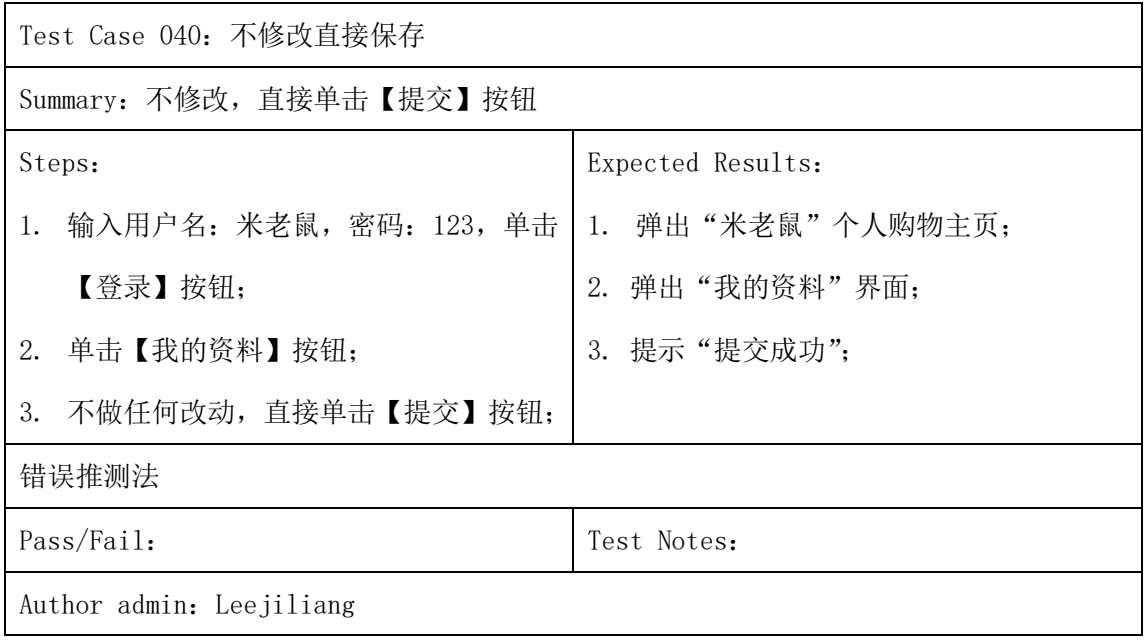

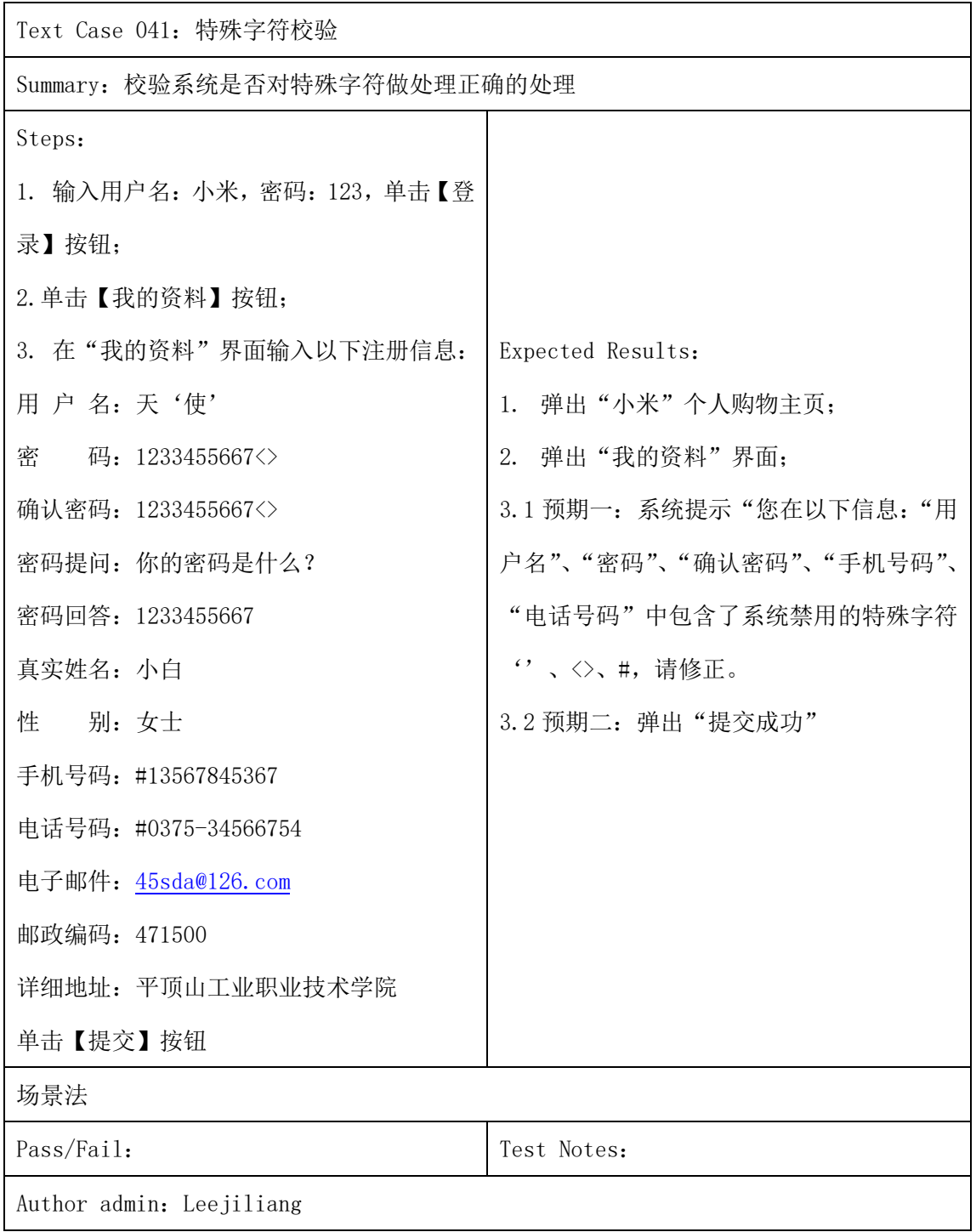

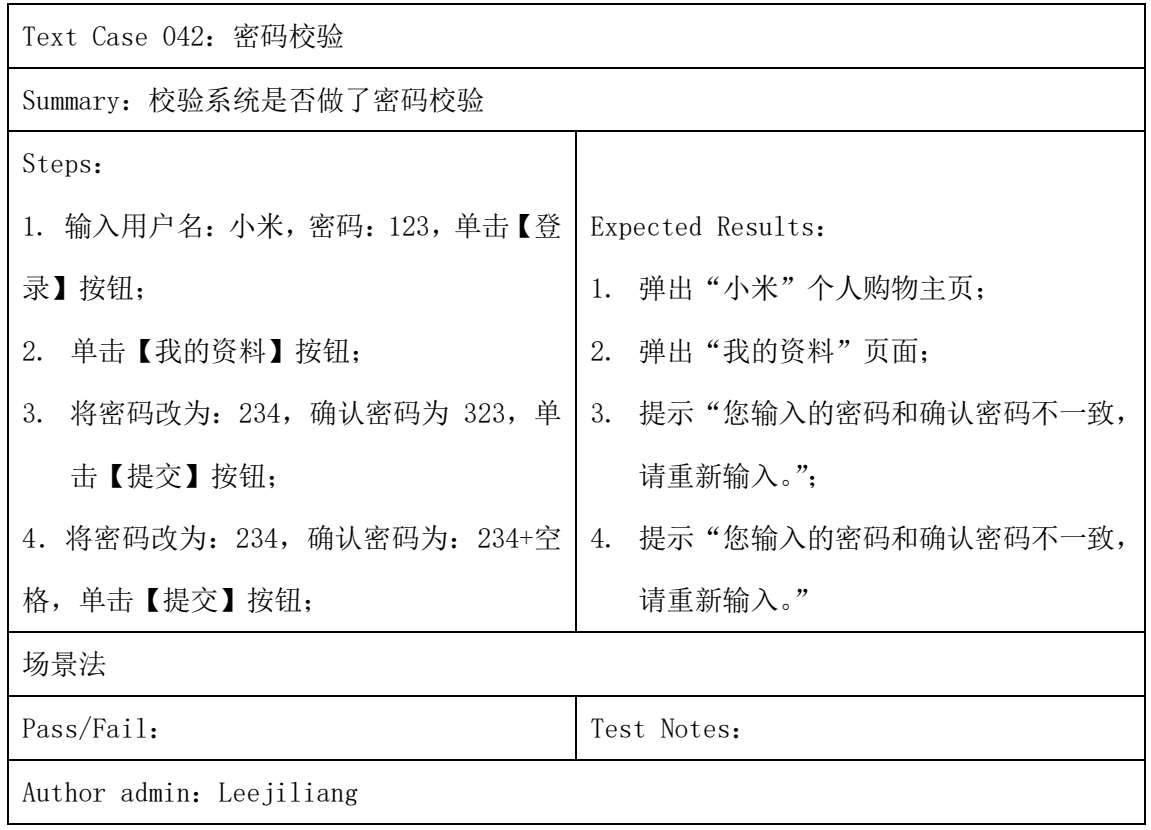

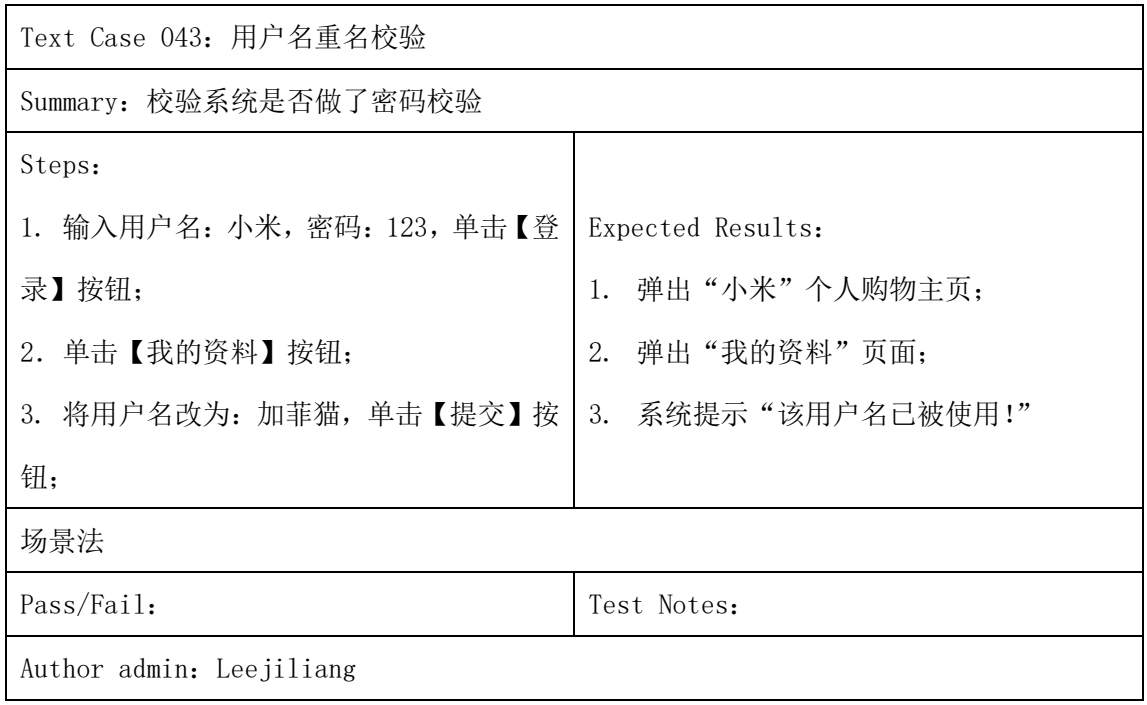

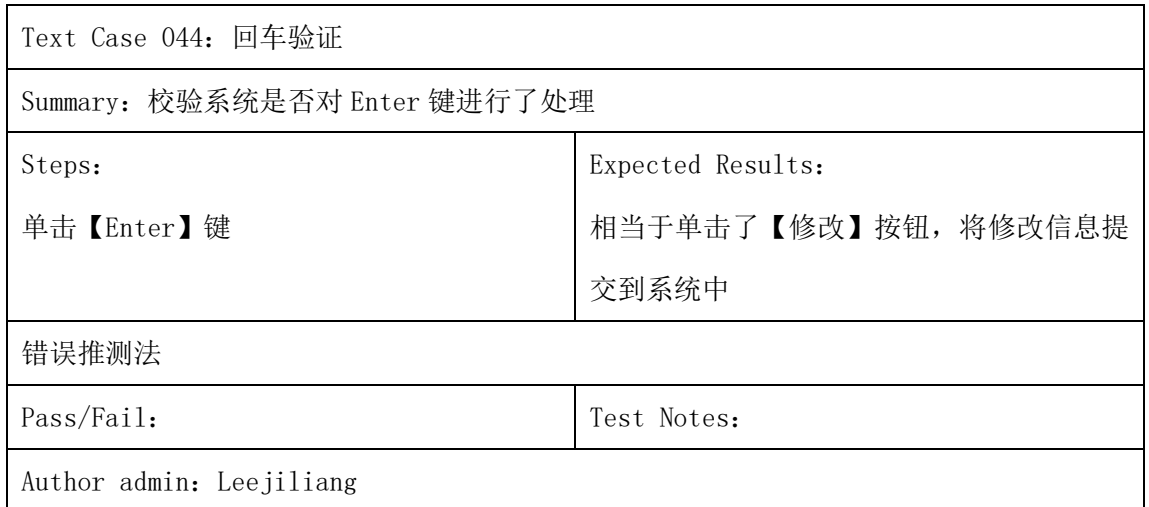

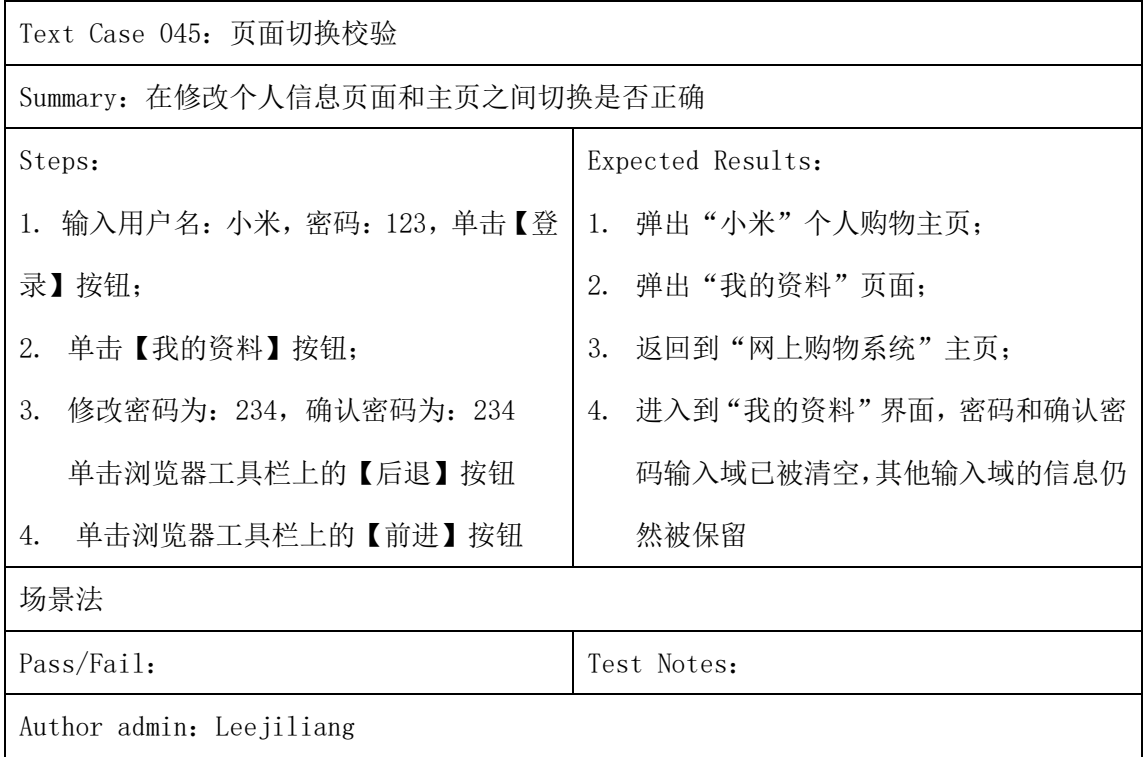

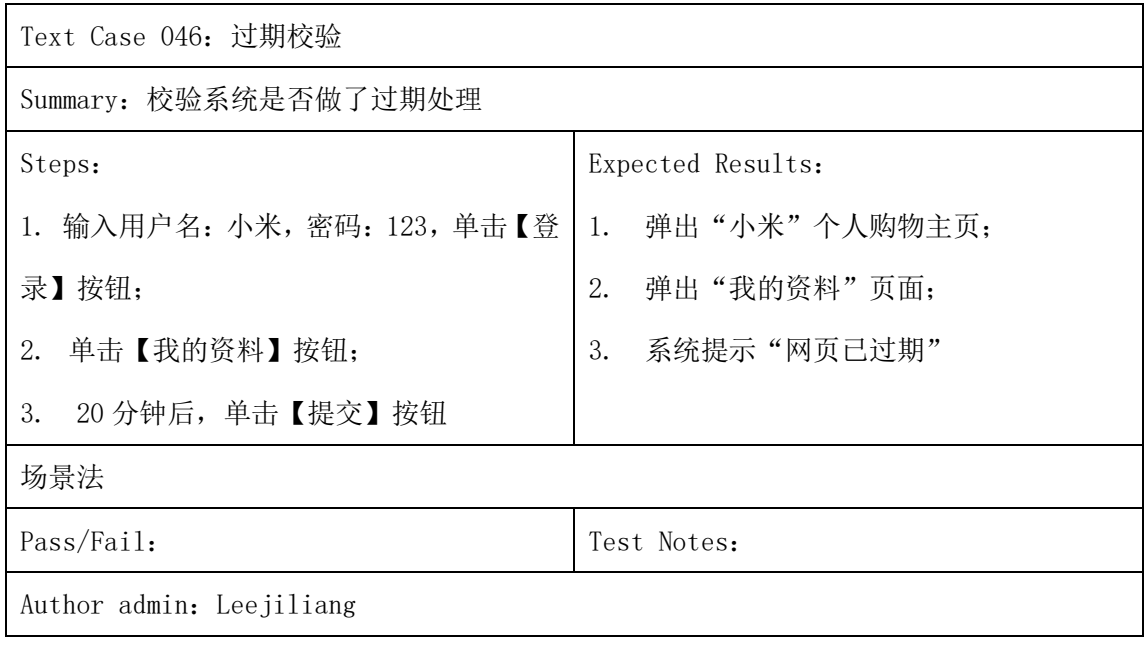

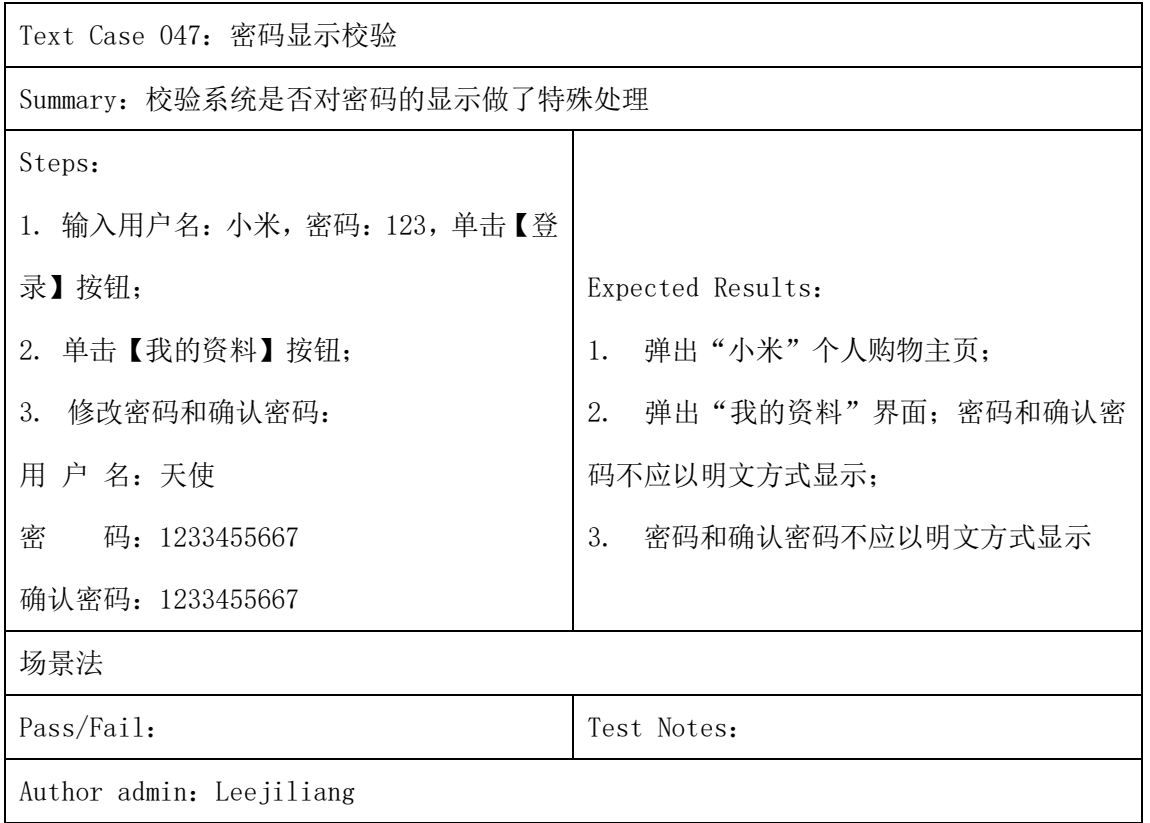

# 2、商品管理模块测试用例

#### (1)以下是商品添加的测试用例集(6 个)

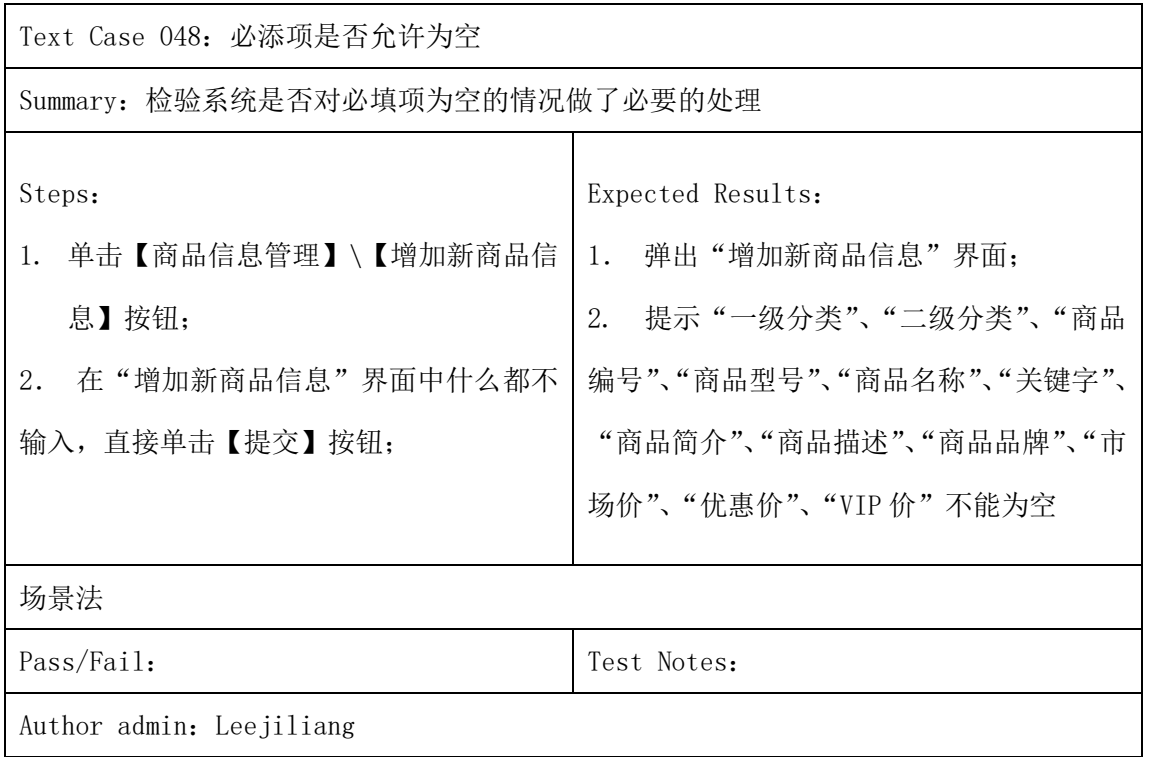

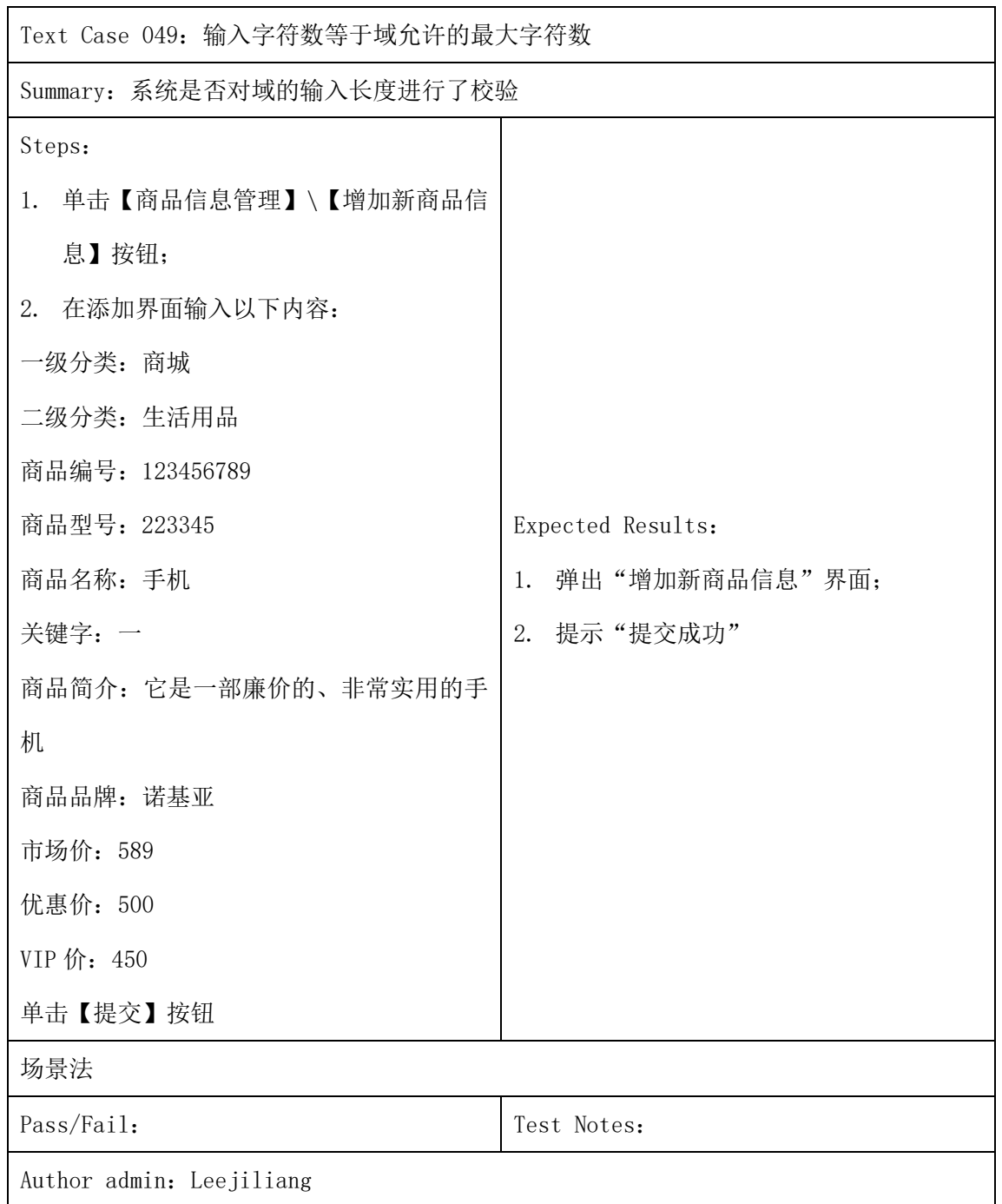

![](_page_51_Picture_122.jpeg)

![](_page_52_Picture_47.jpeg)

![](_page_53_Picture_110.jpeg)

![](_page_54_Picture_141.jpeg)

### (2) 以下是商品修改的测试用例集(6 个)

![](_page_55_Picture_137.jpeg)

![](_page_56_Picture_104.jpeg)

![](_page_57_Picture_112.jpeg)

![](_page_58_Picture_57.jpeg)

![](_page_59_Picture_49.jpeg)

![](_page_60_Picture_87.jpeg)

(3) 以下是商品删除的测试用例集(2 个)

![](_page_61_Picture_70.jpeg)

![](_page_62_Picture_101.jpeg)

![](_page_63_Picture_48.jpeg)

![](_page_64_Picture_60.jpeg)

# 二、界面测试用例

# 以下是界面测试的测试用例集:(11 个)

![](_page_65_Picture_50.jpeg)

![](_page_66_Picture_41.jpeg)

![](_page_67_Picture_43.jpeg)

![](_page_68_Picture_39.jpeg)

![](_page_69_Picture_41.jpeg)

![](_page_70_Picture_39.jpeg)

![](_page_71_Picture_39.jpeg)
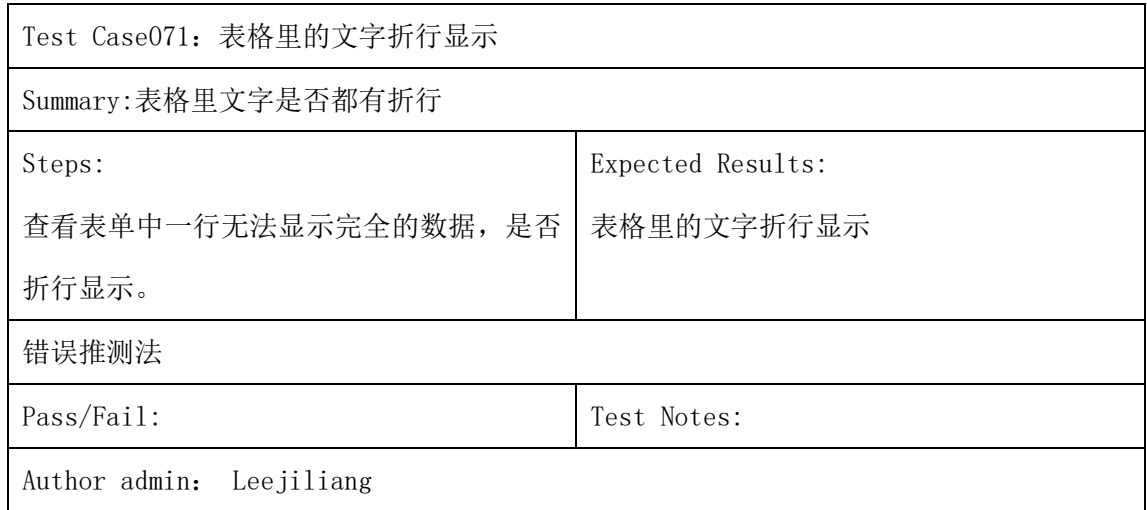

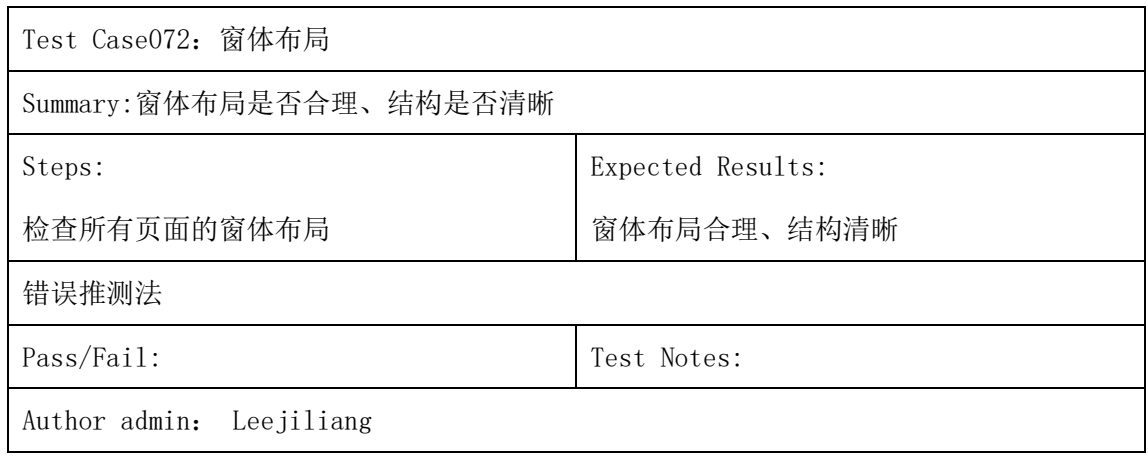

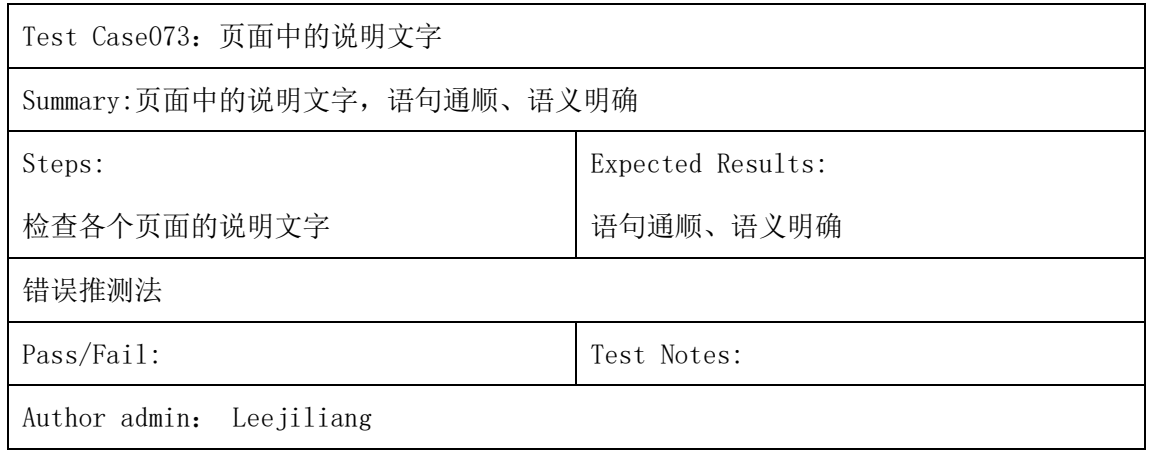

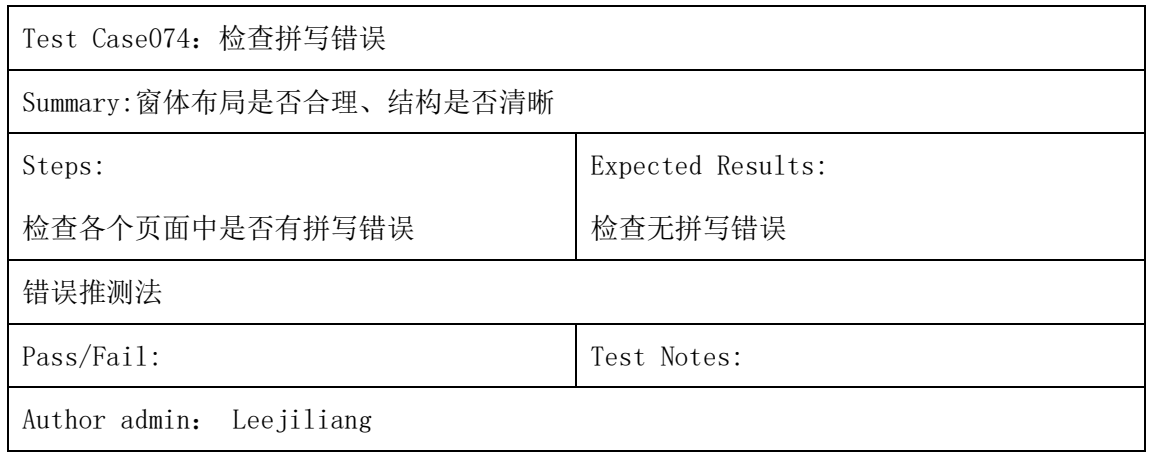

## 四、链接测试用例

## 以下是链接测试的测试用例集:(3 个)

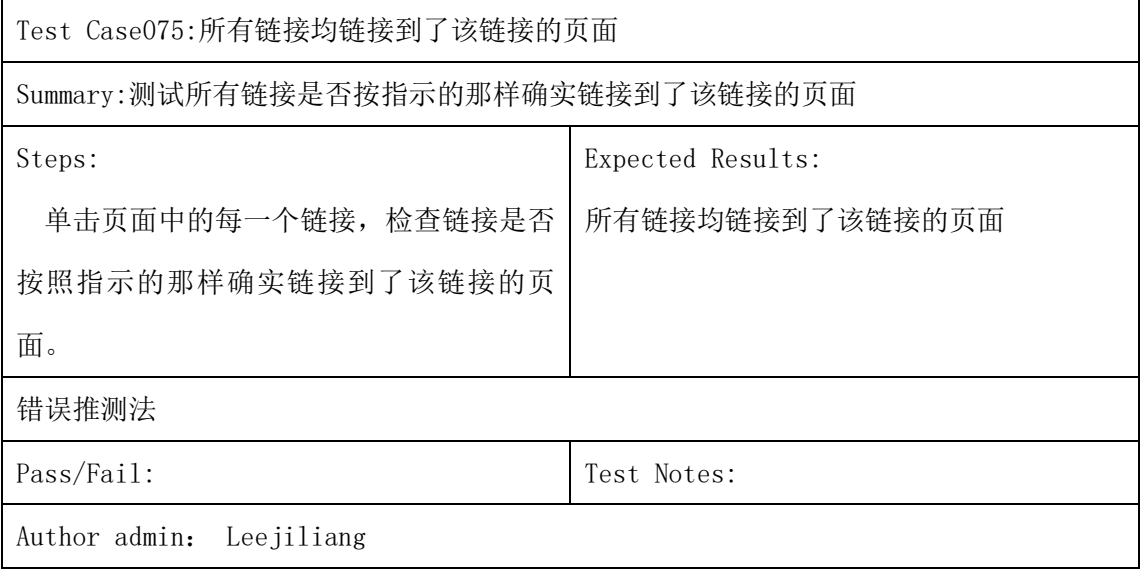

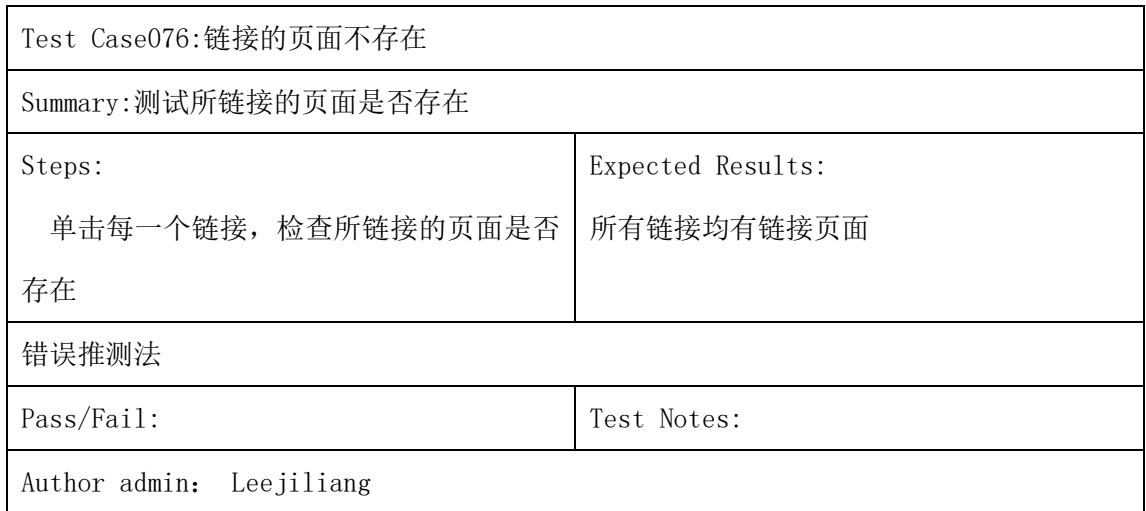

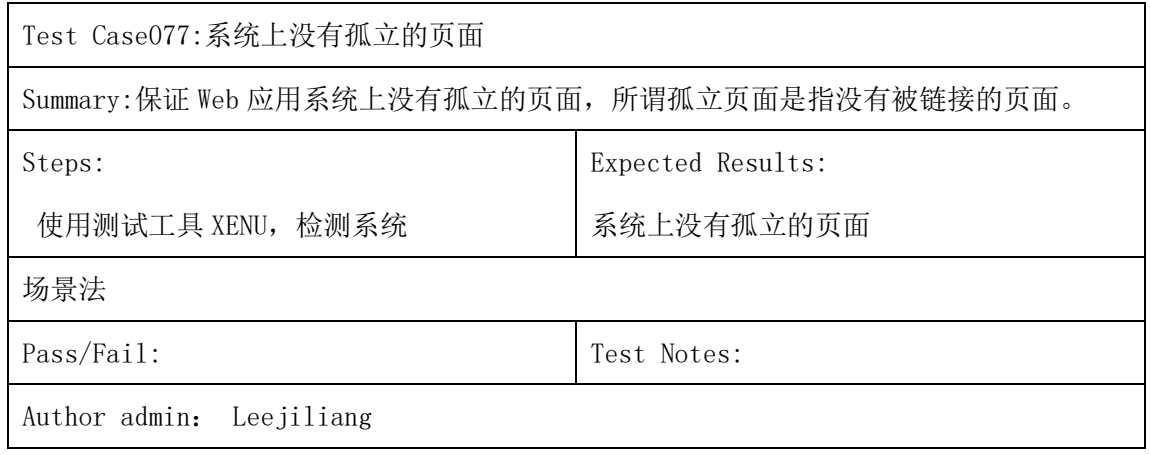